Orientation Programme: Online Scholarship Management System(OSMS) for Post Matric Scholarship.

#### **<sup>P</sup> <sup>R</sup> <sup>E</sup> <sup>S</sup> <sup>E</sup> <sup>N</sup> <sup>T</sup> <sup>B</sup> <sup>Y</sup>**

#### SHRI Y. SHILLA, B.E. M.TECH ASST. SYSTEM ENGINEER, DIRECTORATE OF HIGHER & TECHNICAL EDUCATION

**&**

SHRI T. LALOO, BCA, MCA COMPUTER PROGRAMMER, DIRECTORATE OF HIGHER & TECHNICAL EDUCATION

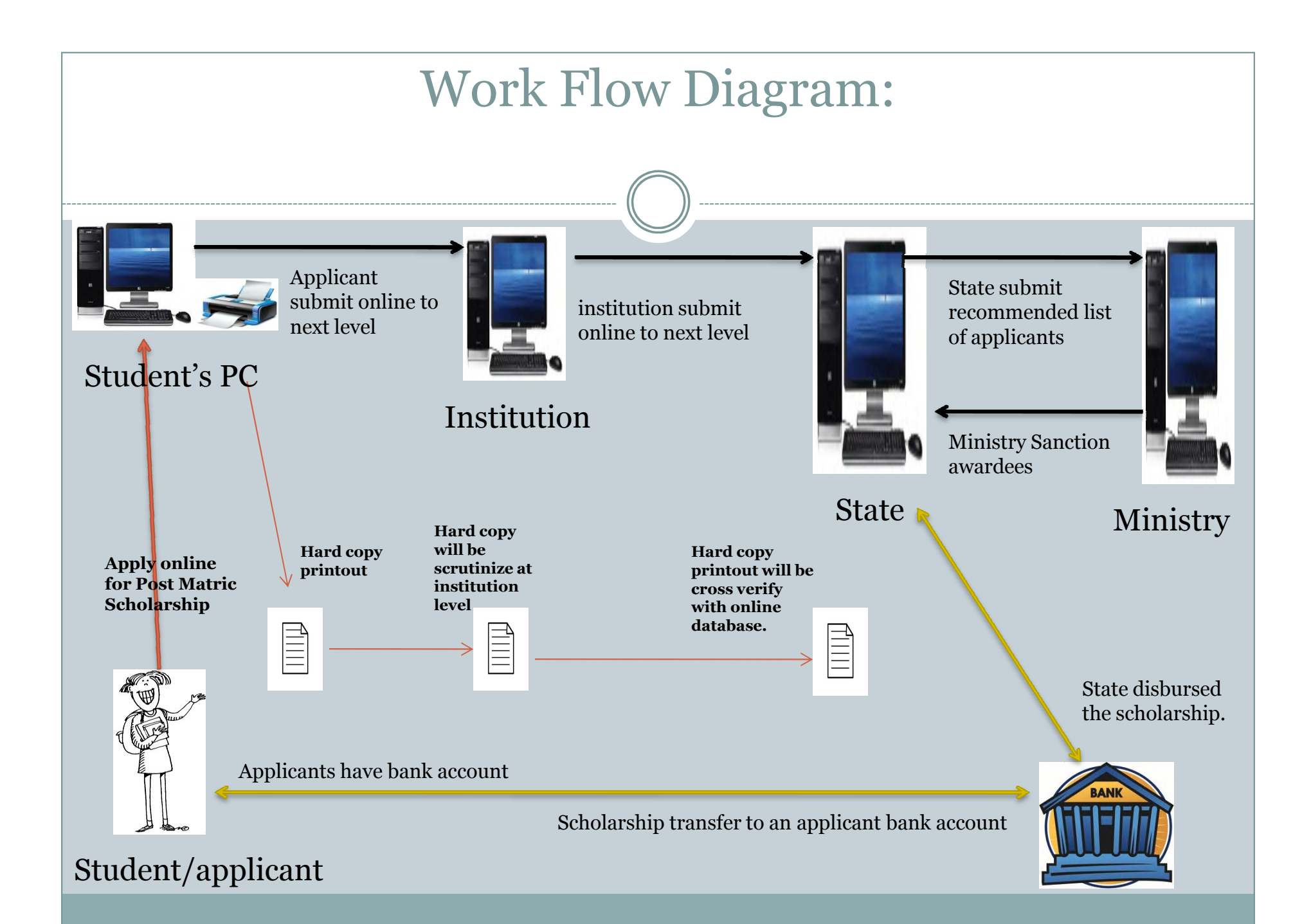

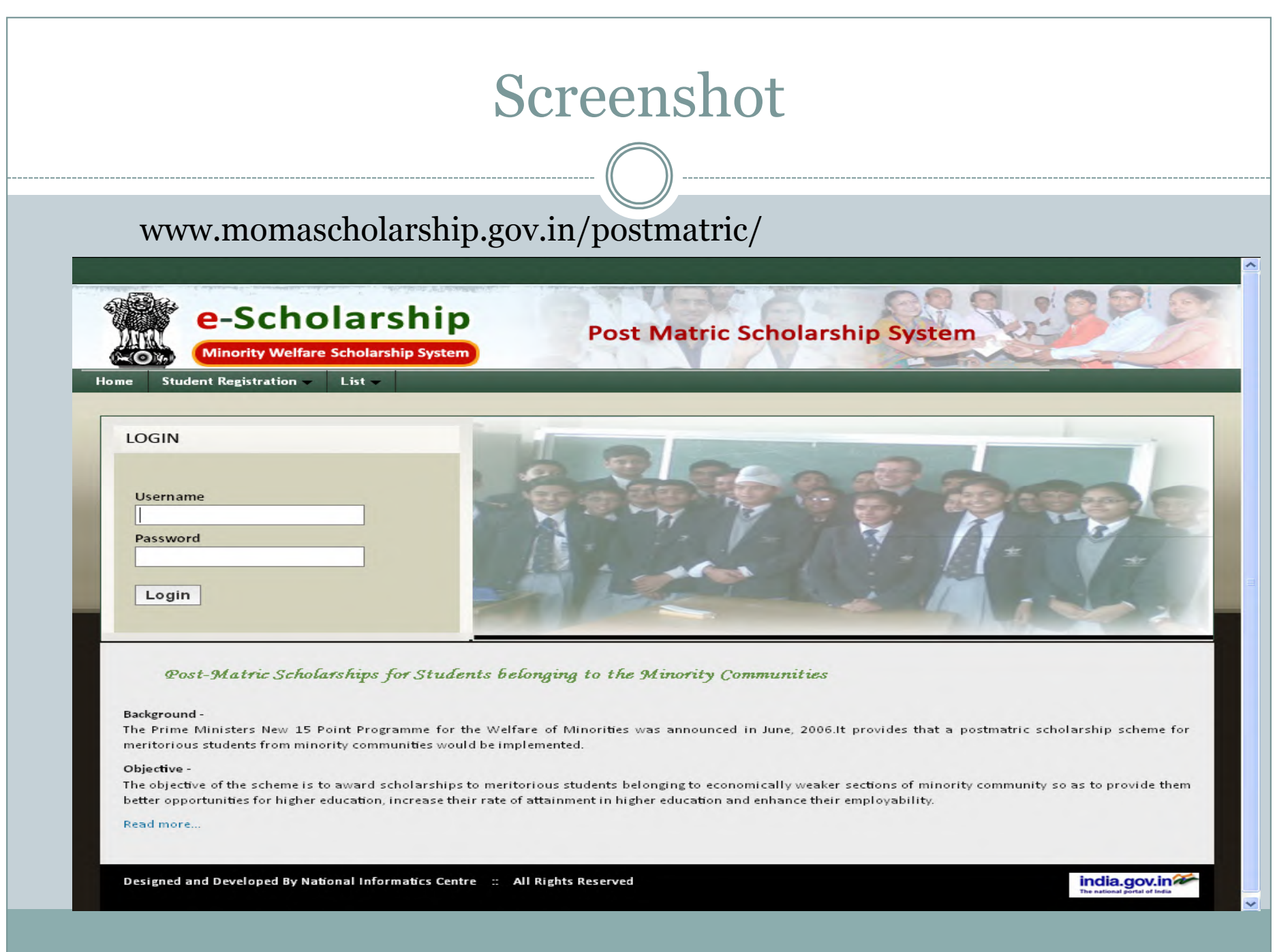

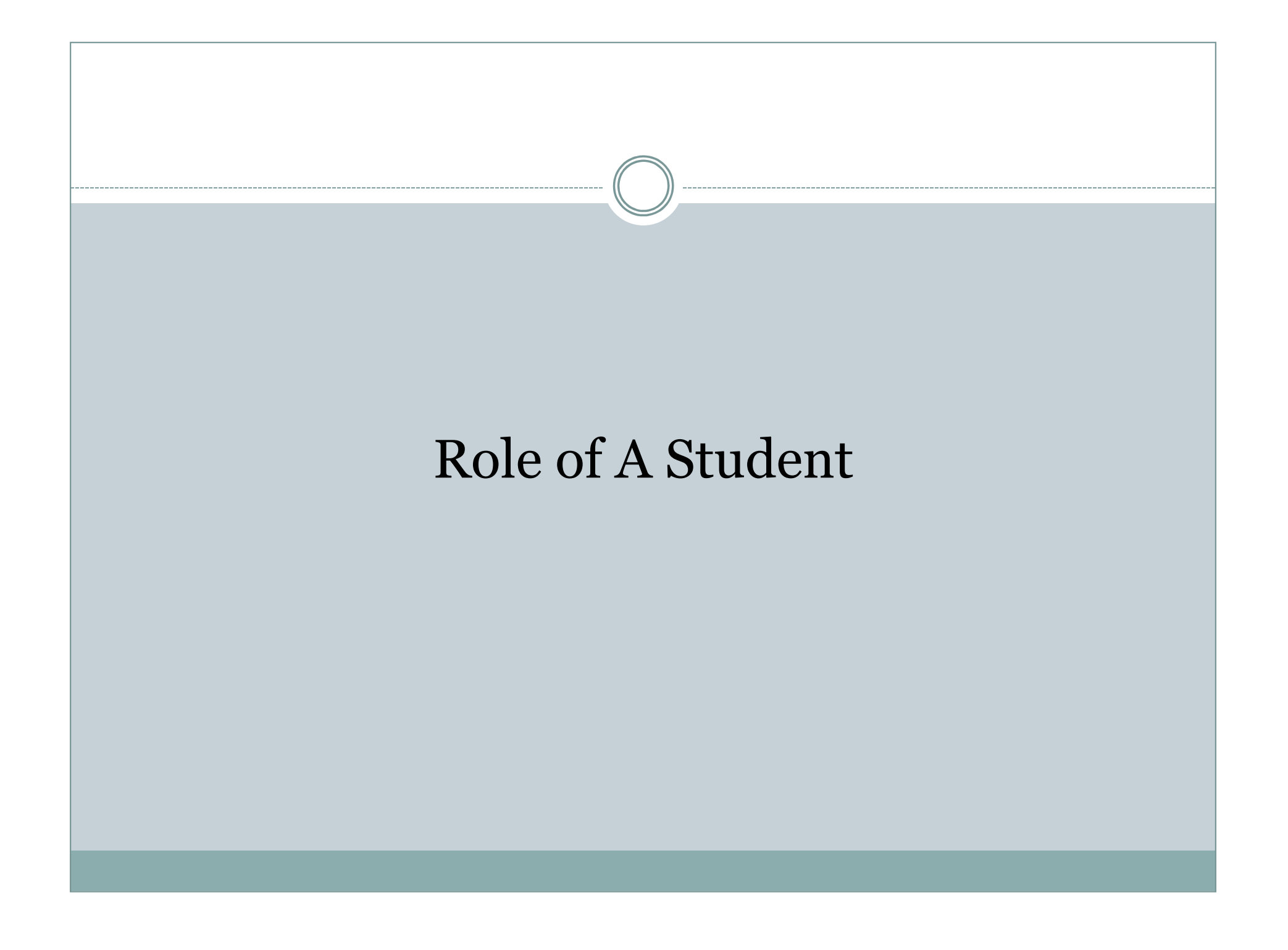

#### HOW STUDENT WILL APPLY ONLINE?

- Applicant of Post Matric scholarship will have to visit the website using browser IE /mozilla/chrome via URL address : www.momascholarship.gov.in
- Applicant have to click on the "student registration"

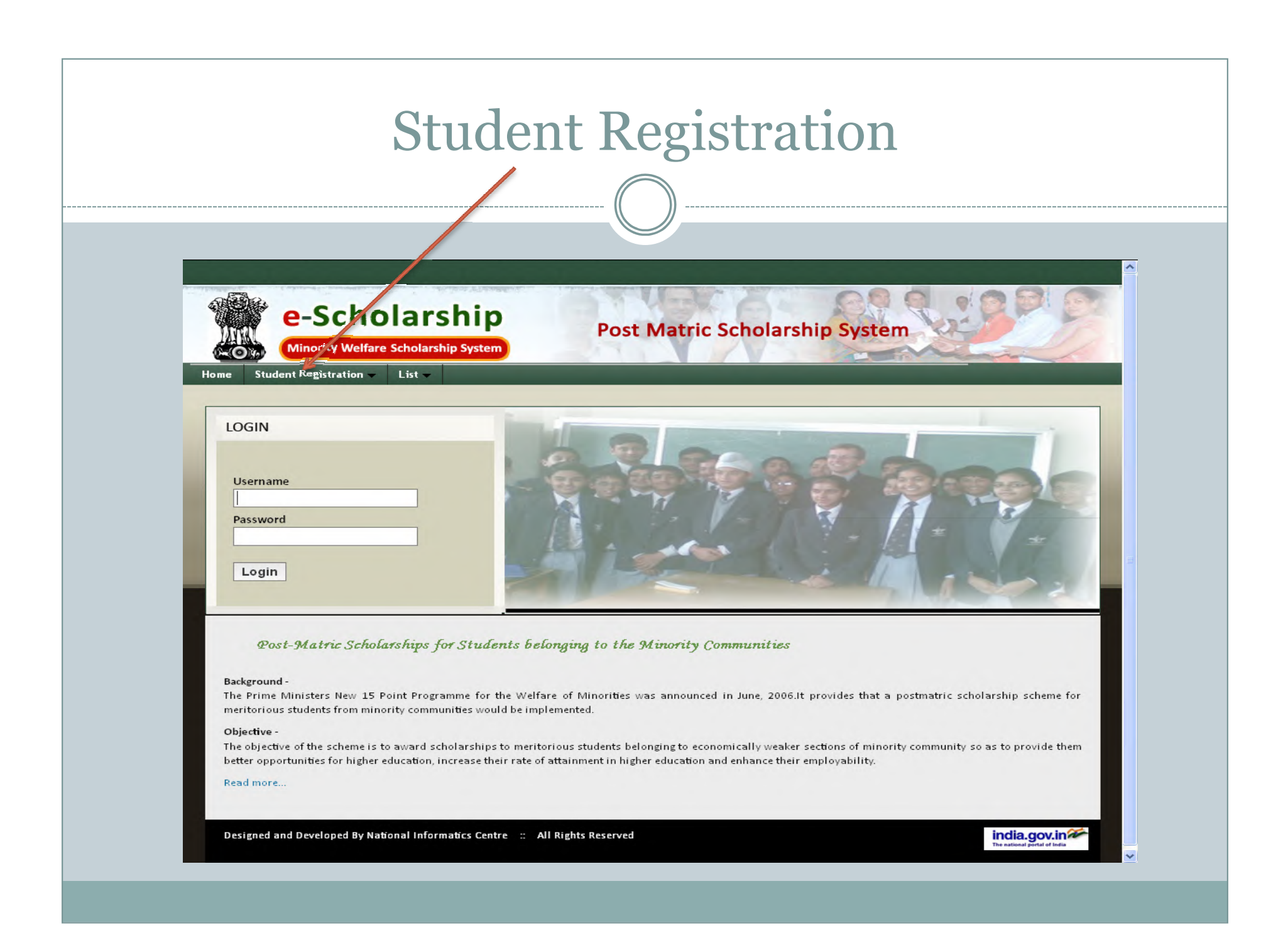

## Applicant have to Click on "Student Registration"

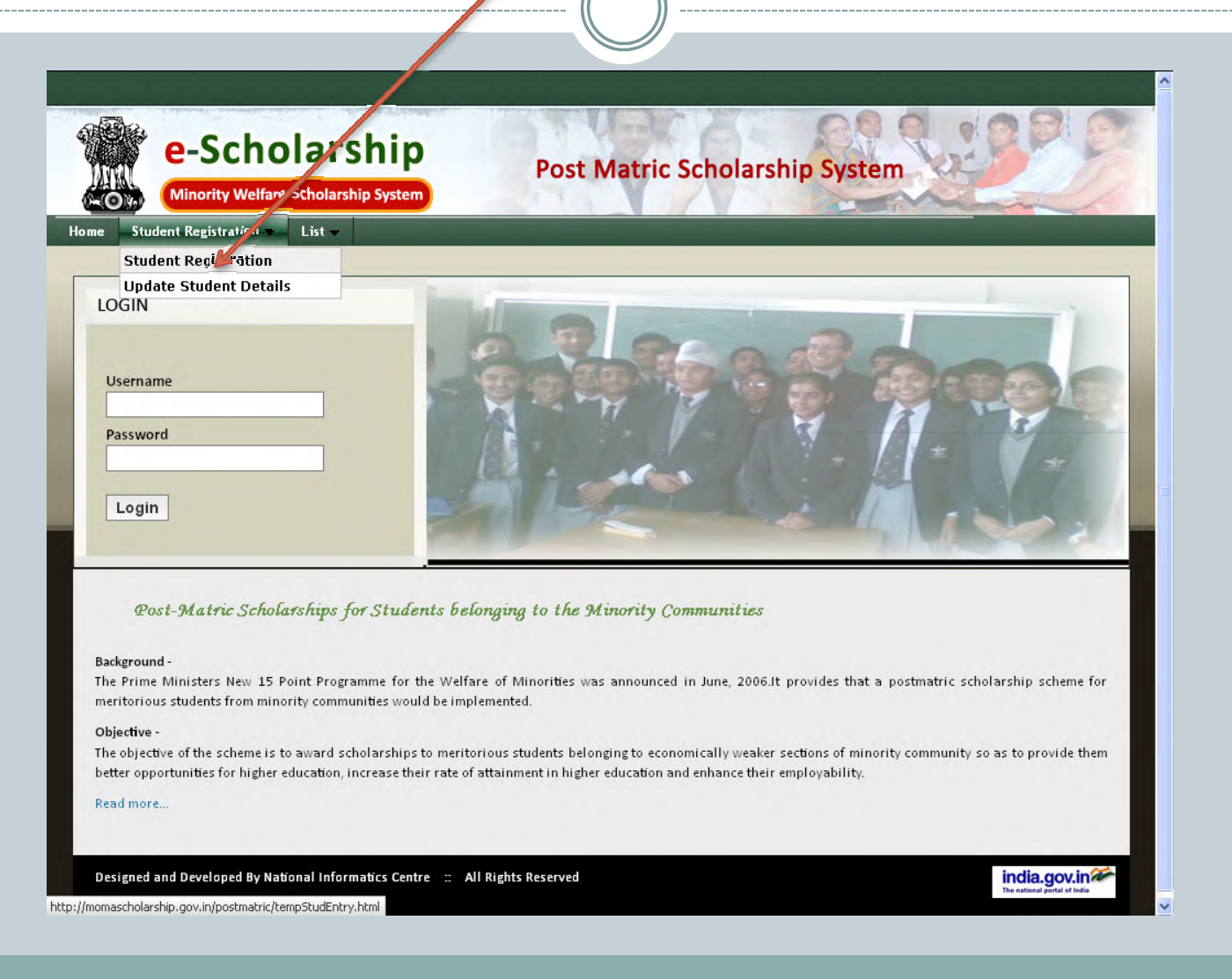

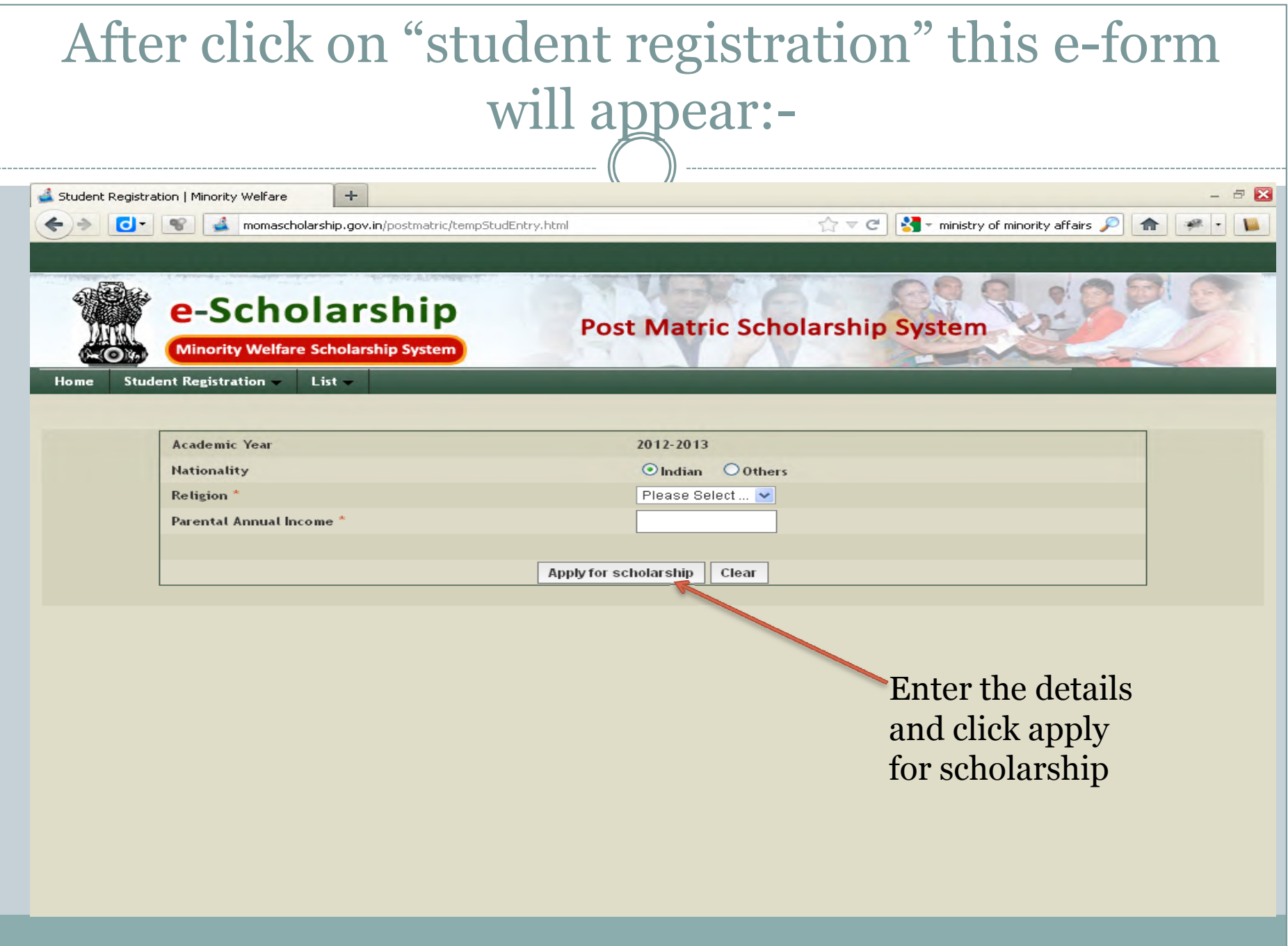

#### Another e-form appears:-

**Post Matric Scholarship System** 

Minority Welfare Scholarship System

e-Scholarship

 $List -$ **Student Registration** 

Home

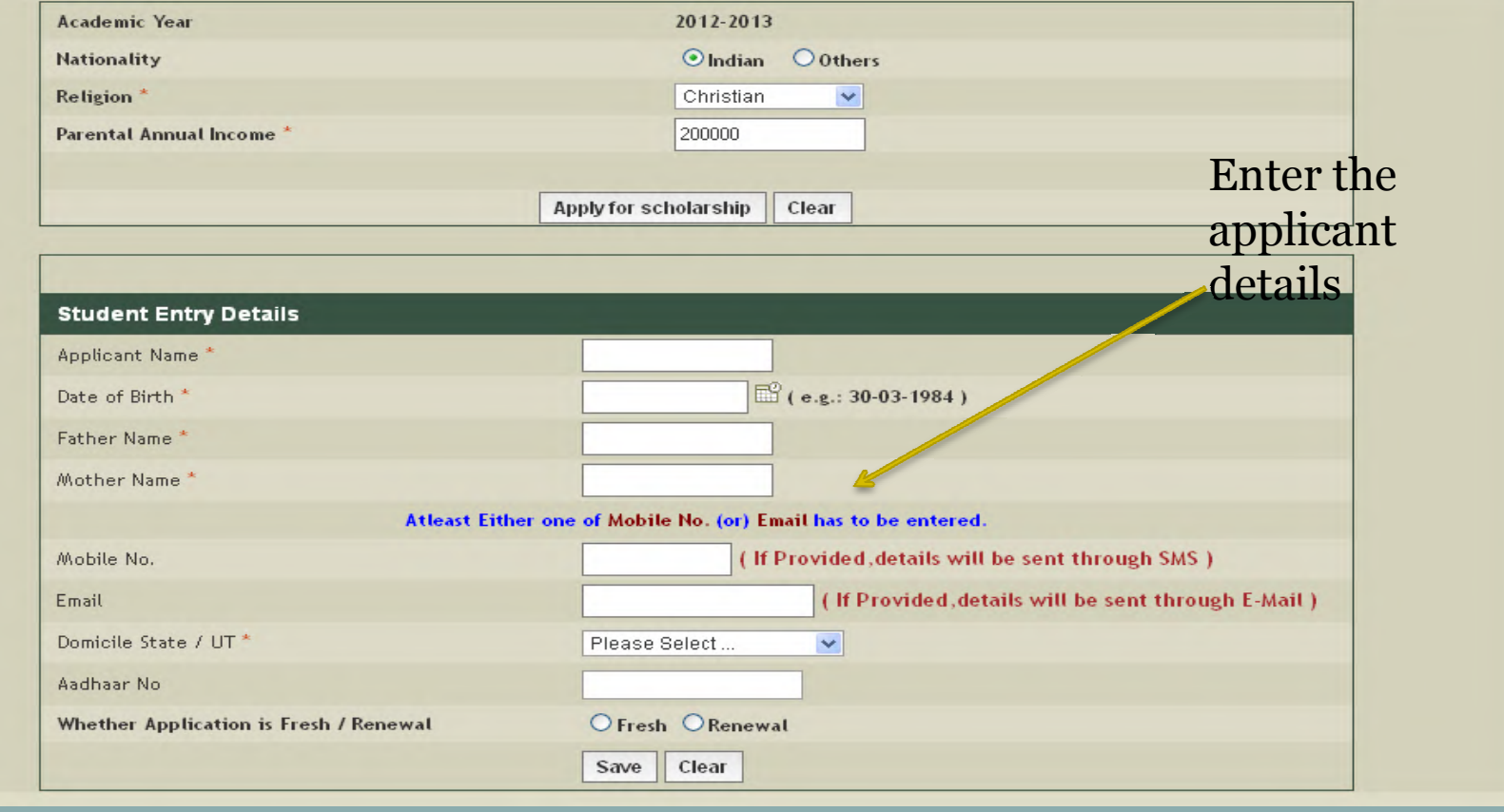

 $\ddotmark$ 

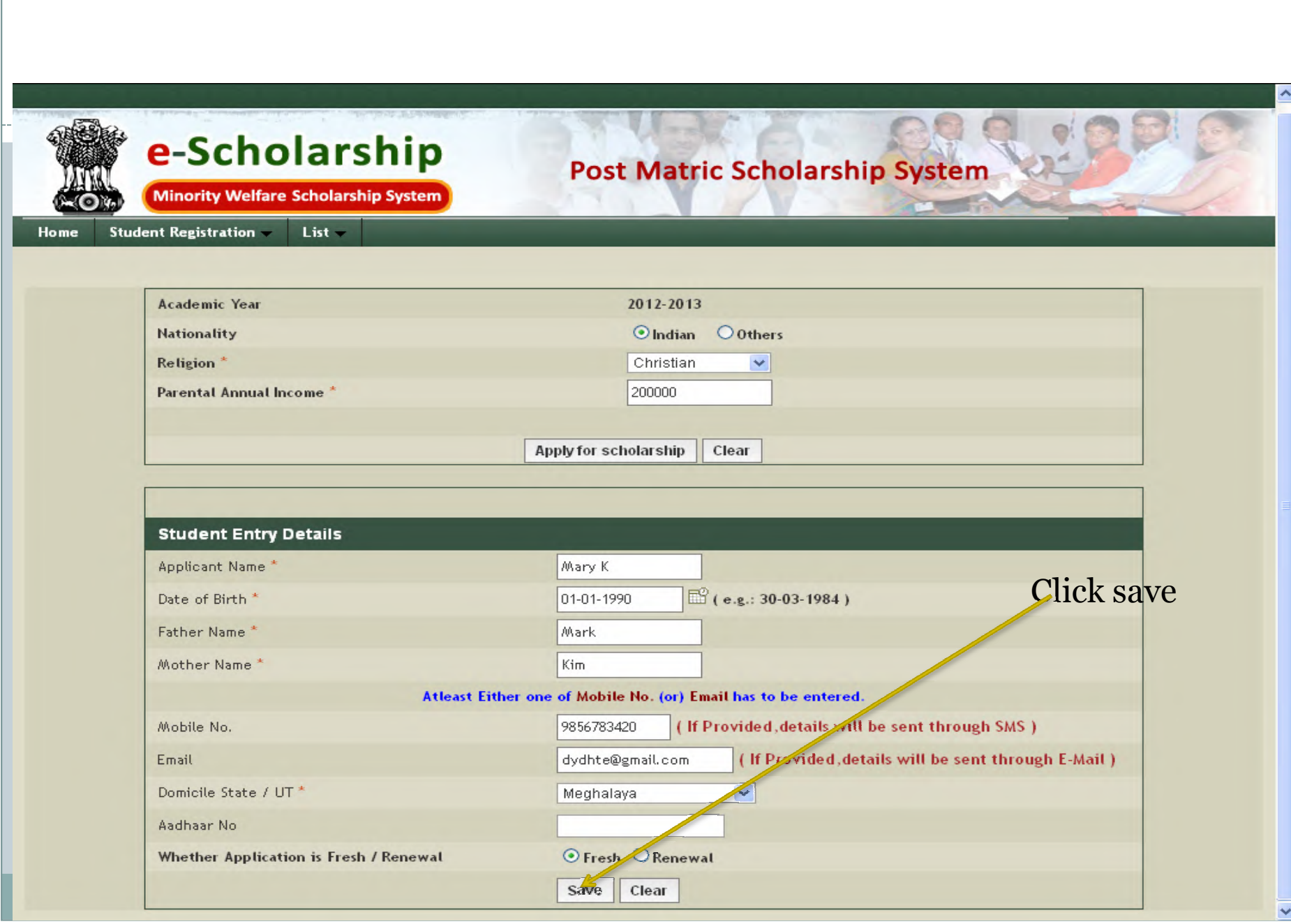

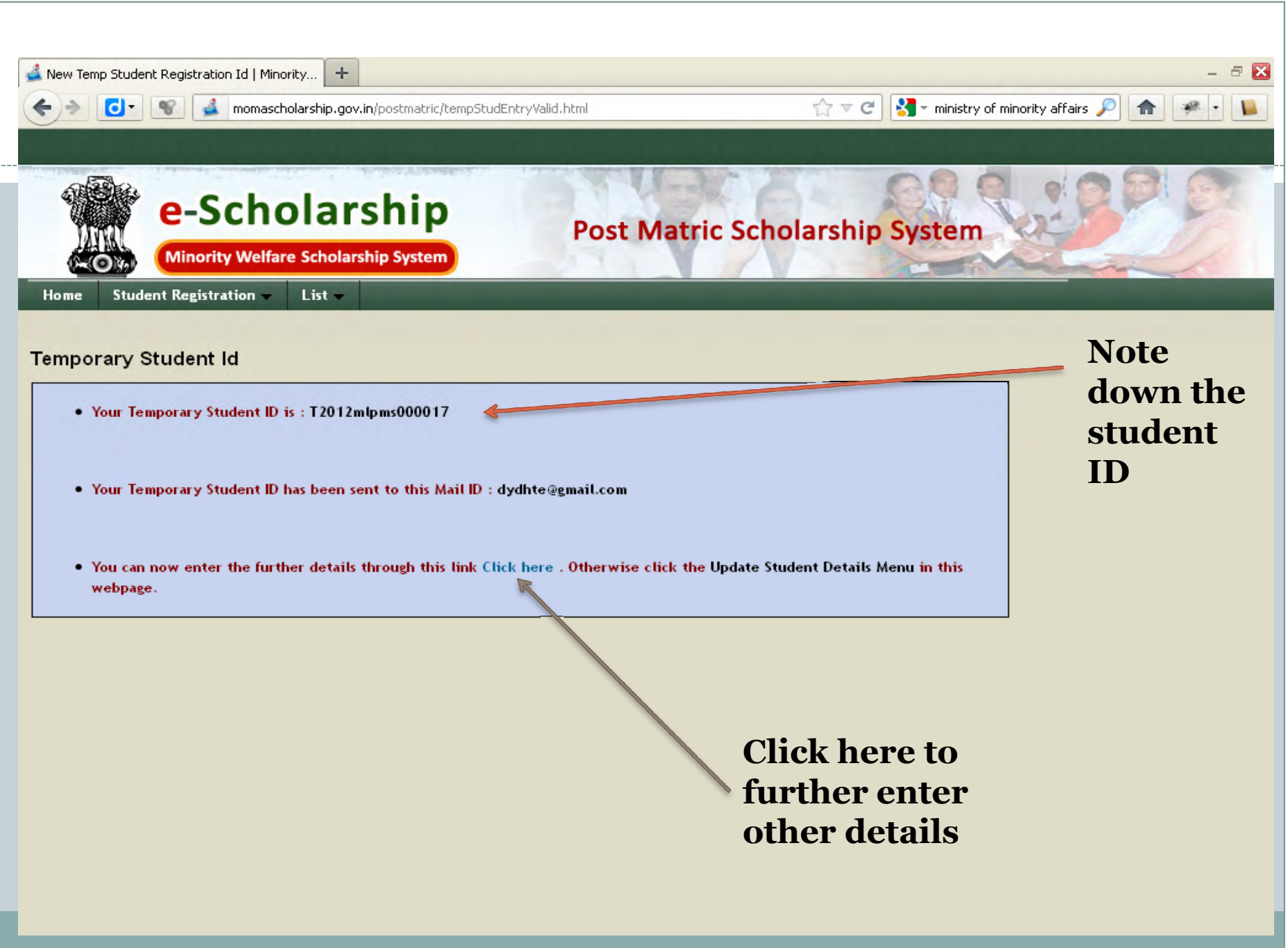

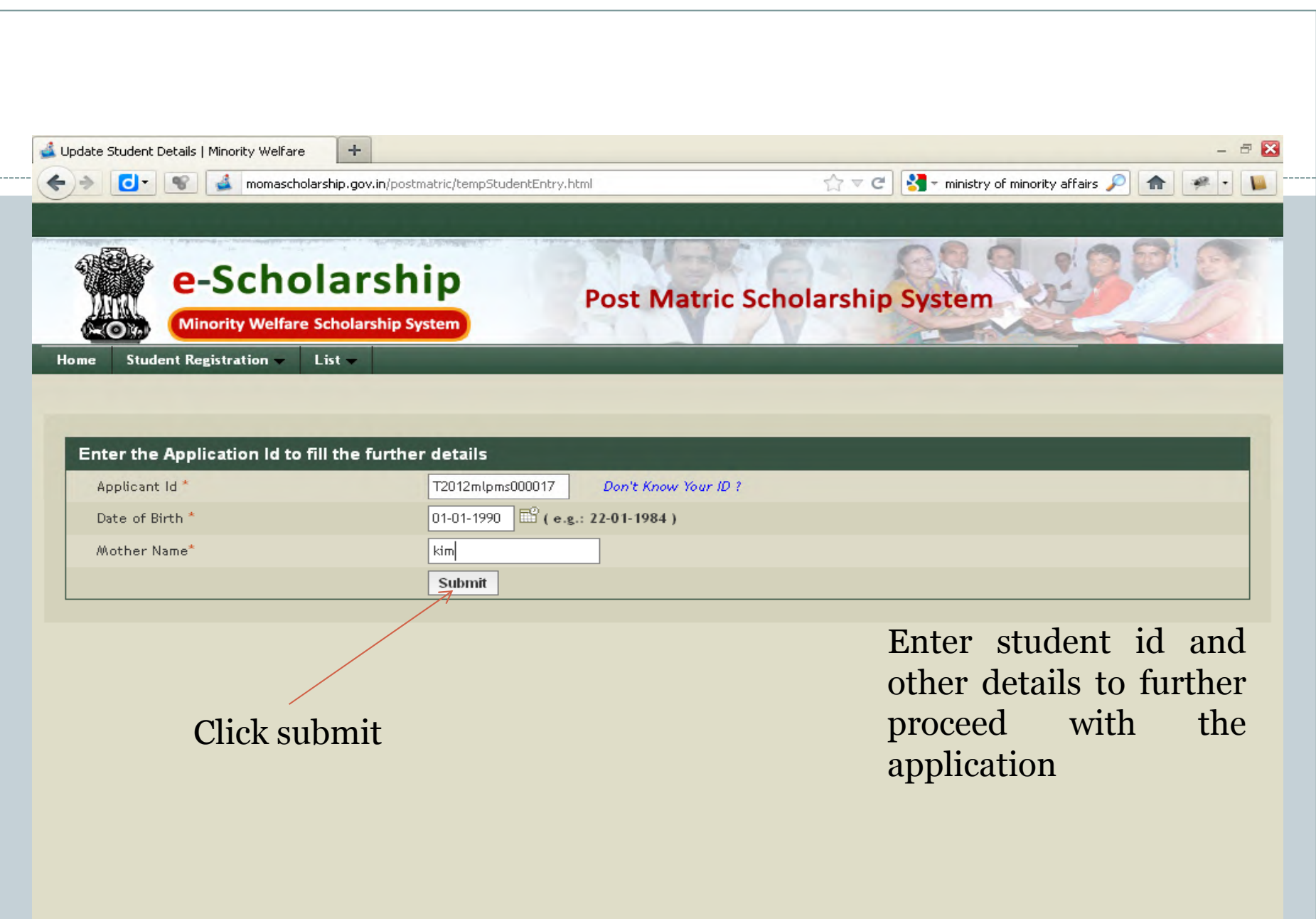

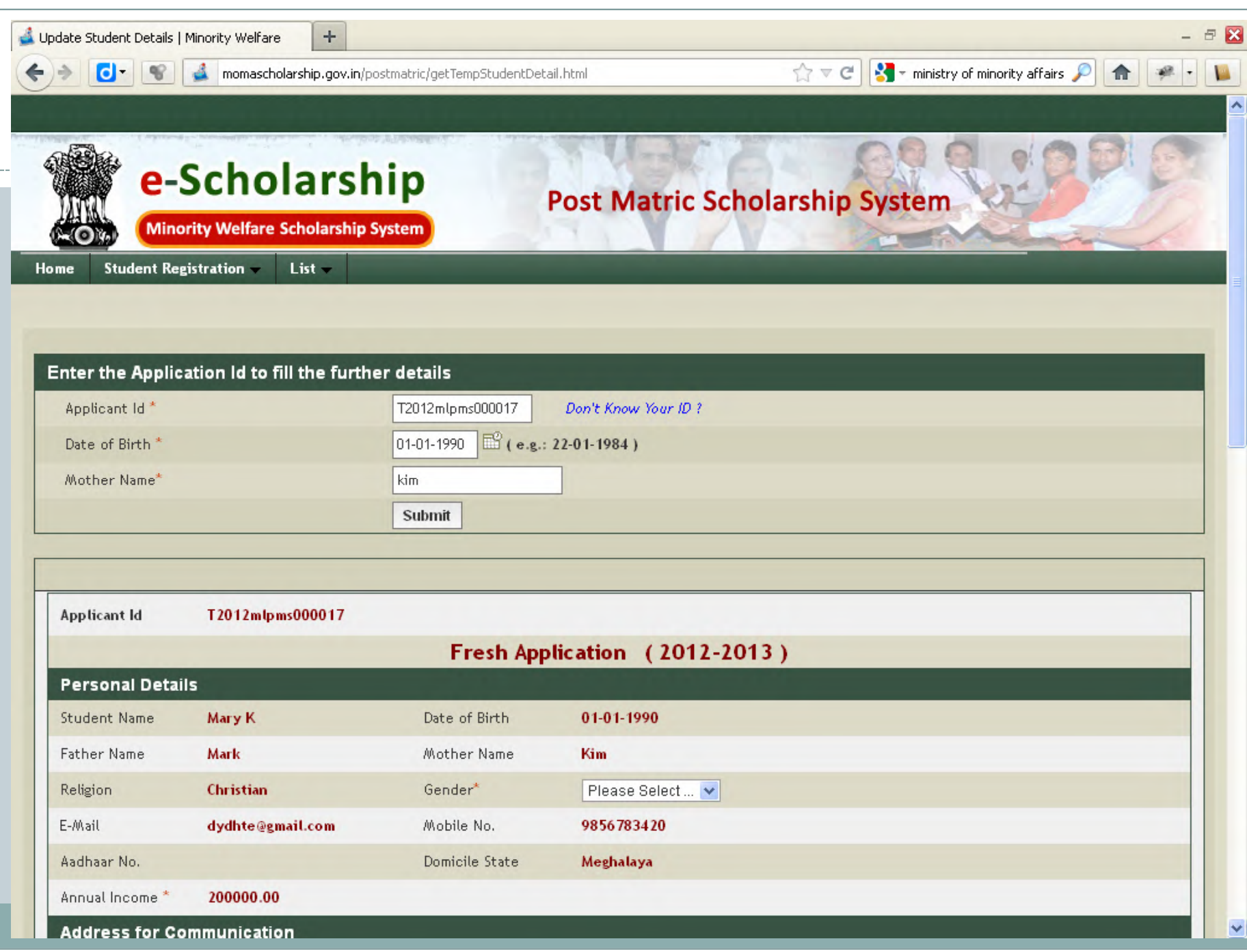

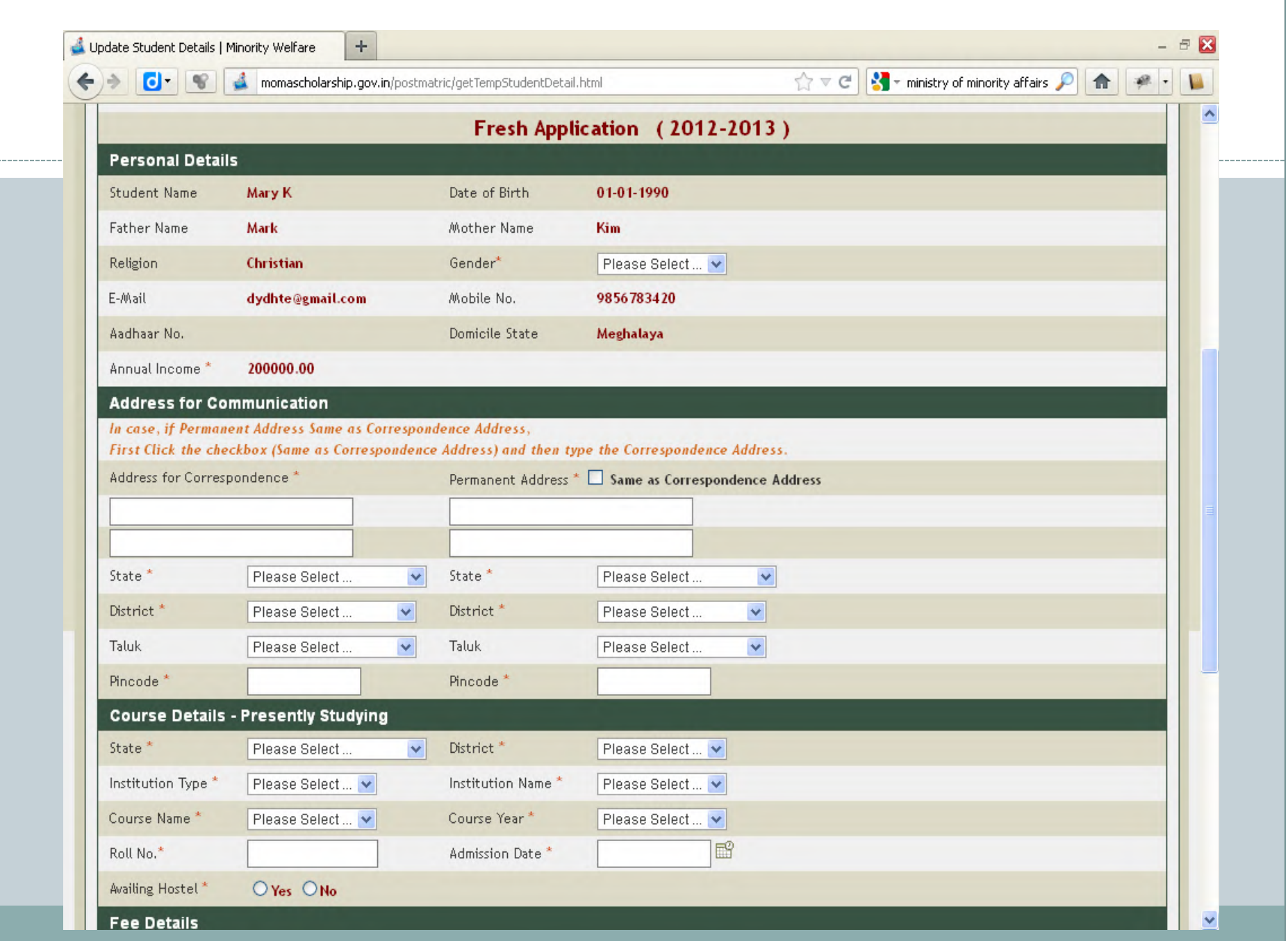

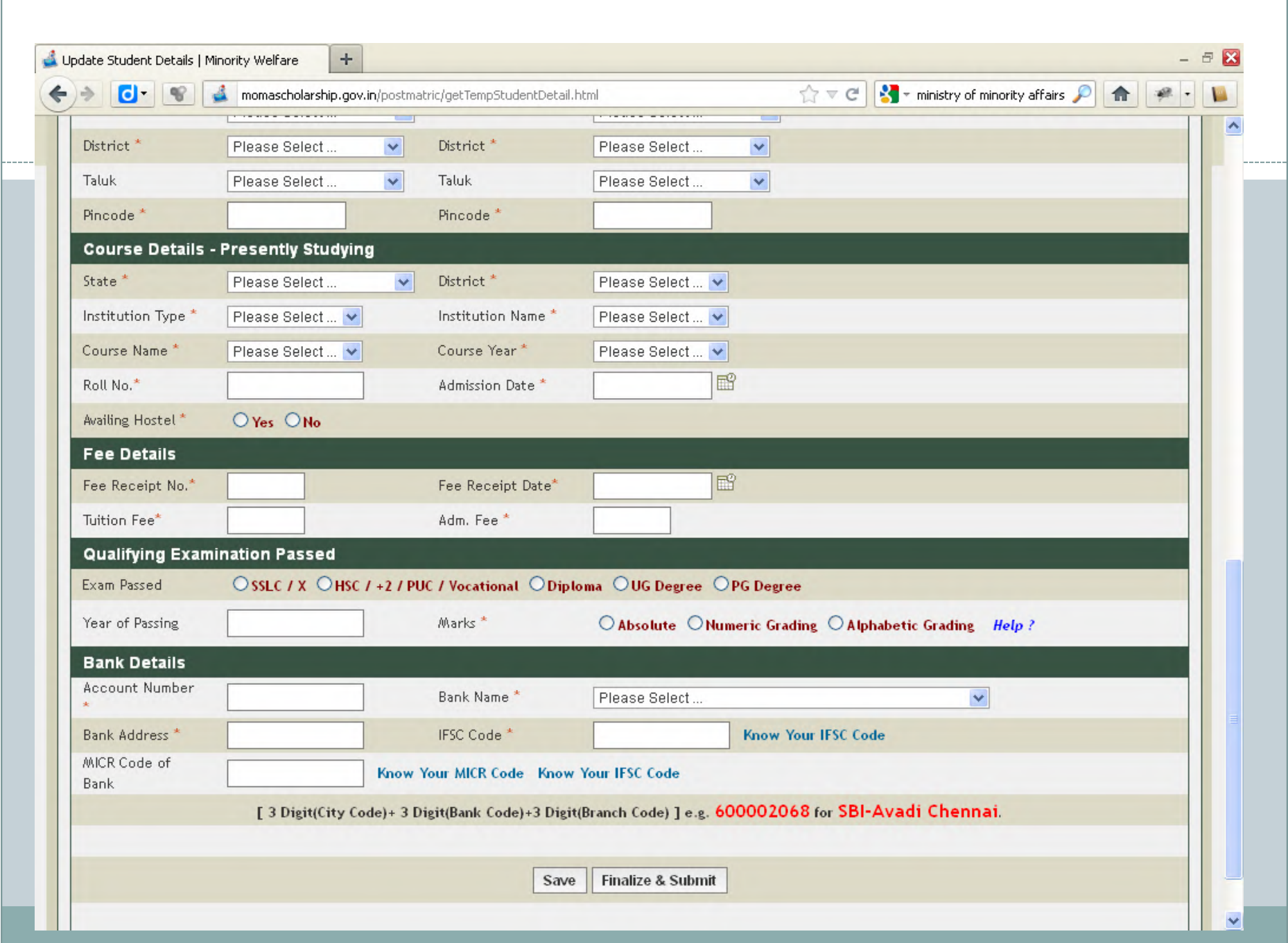

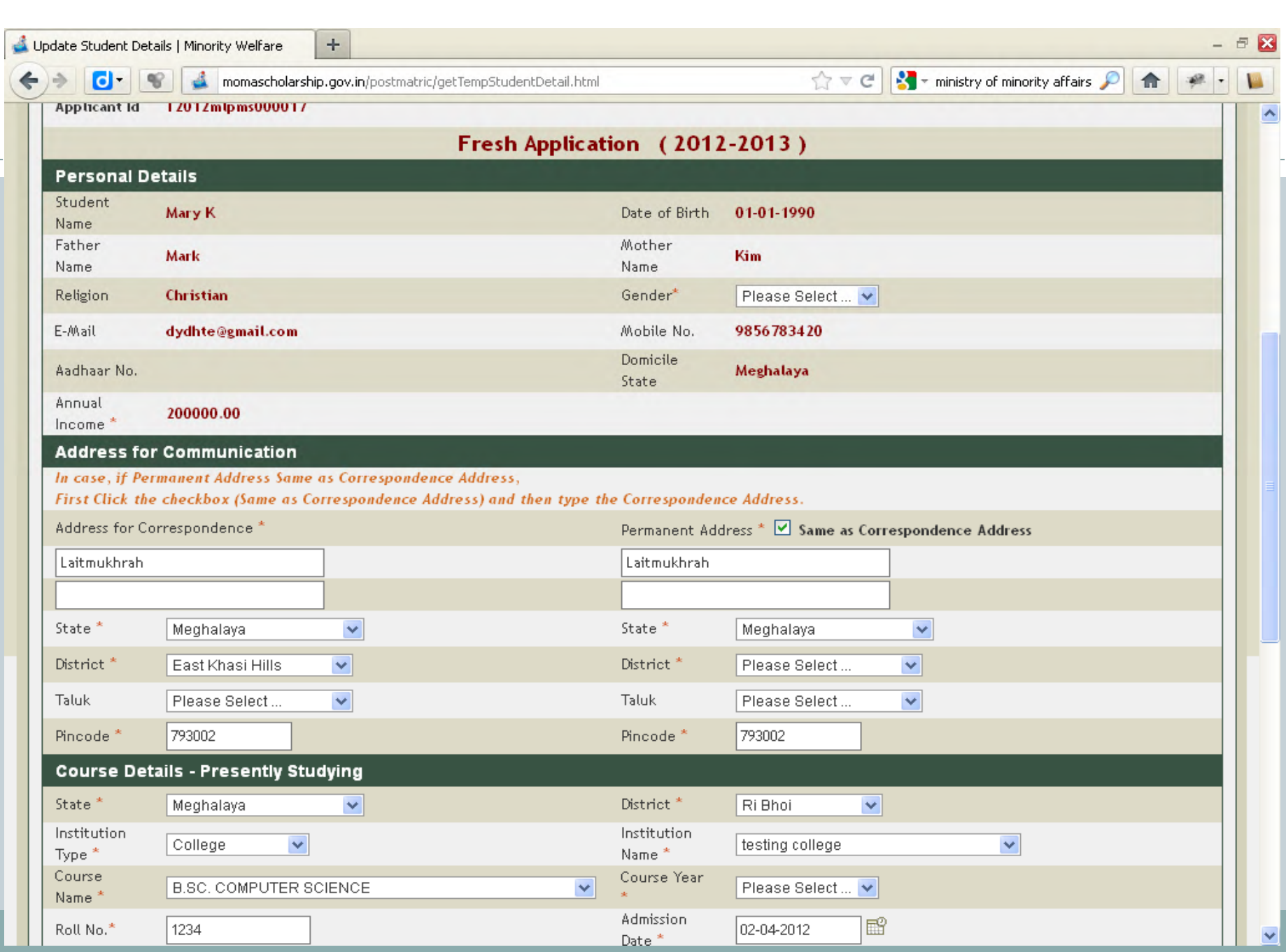

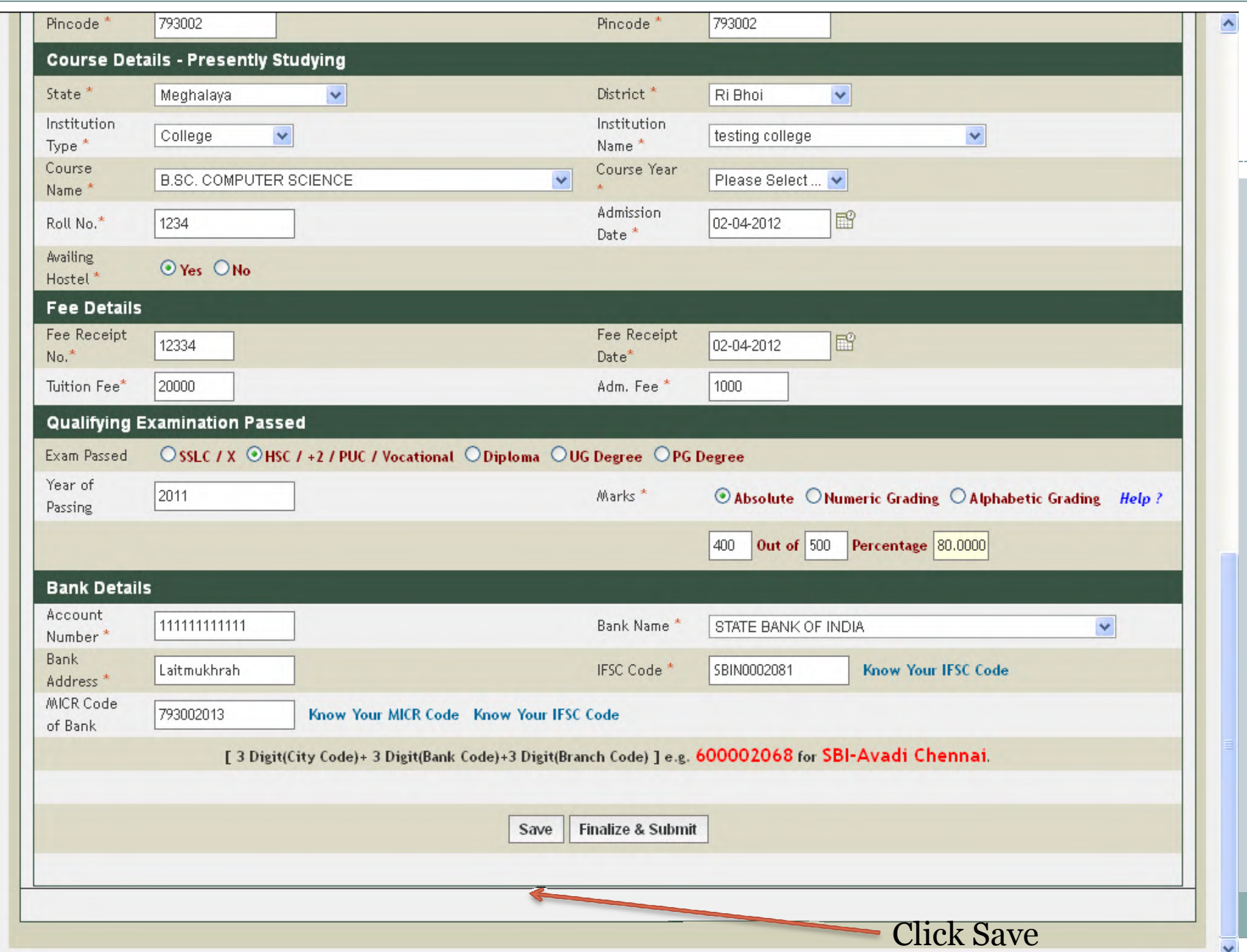

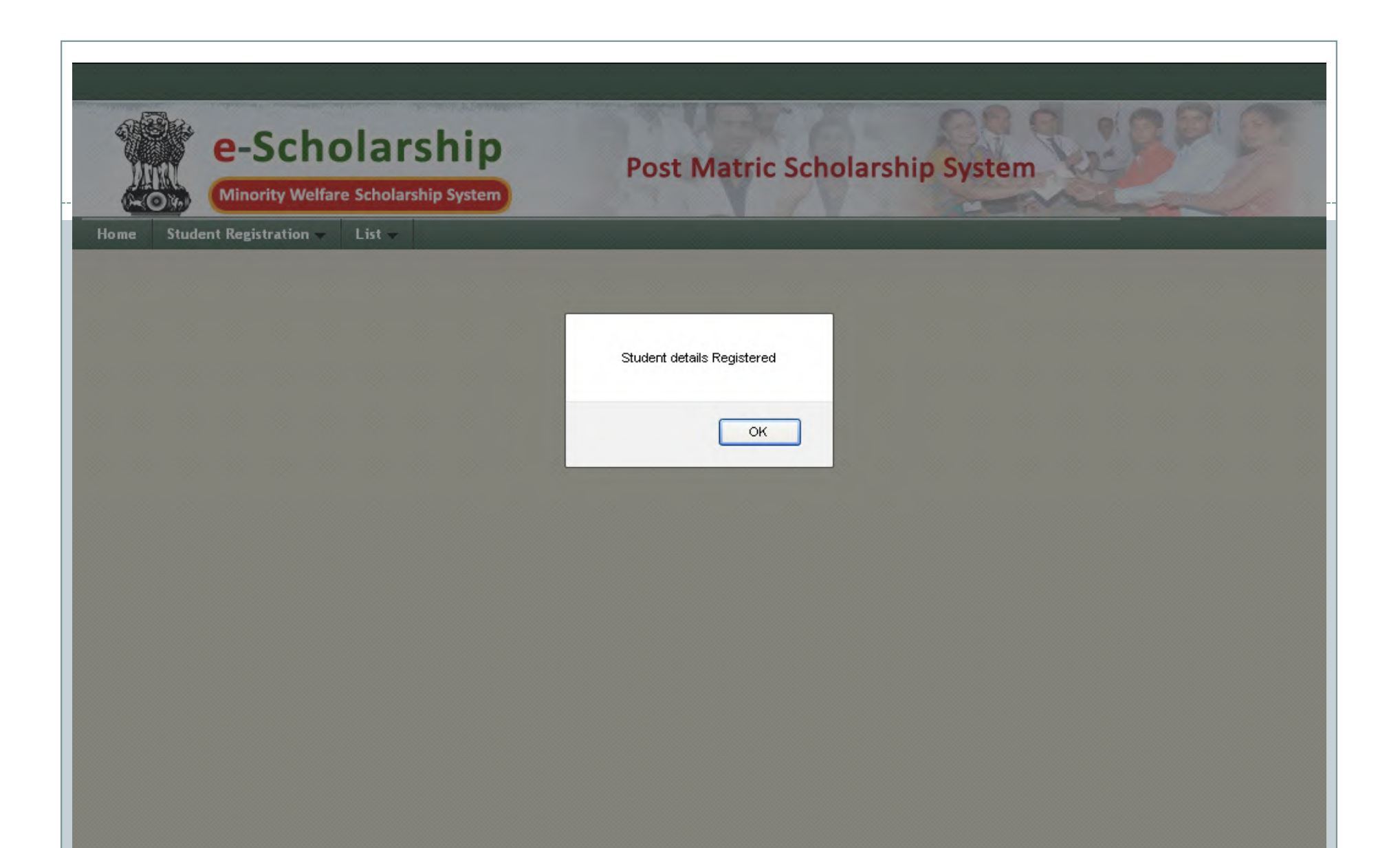

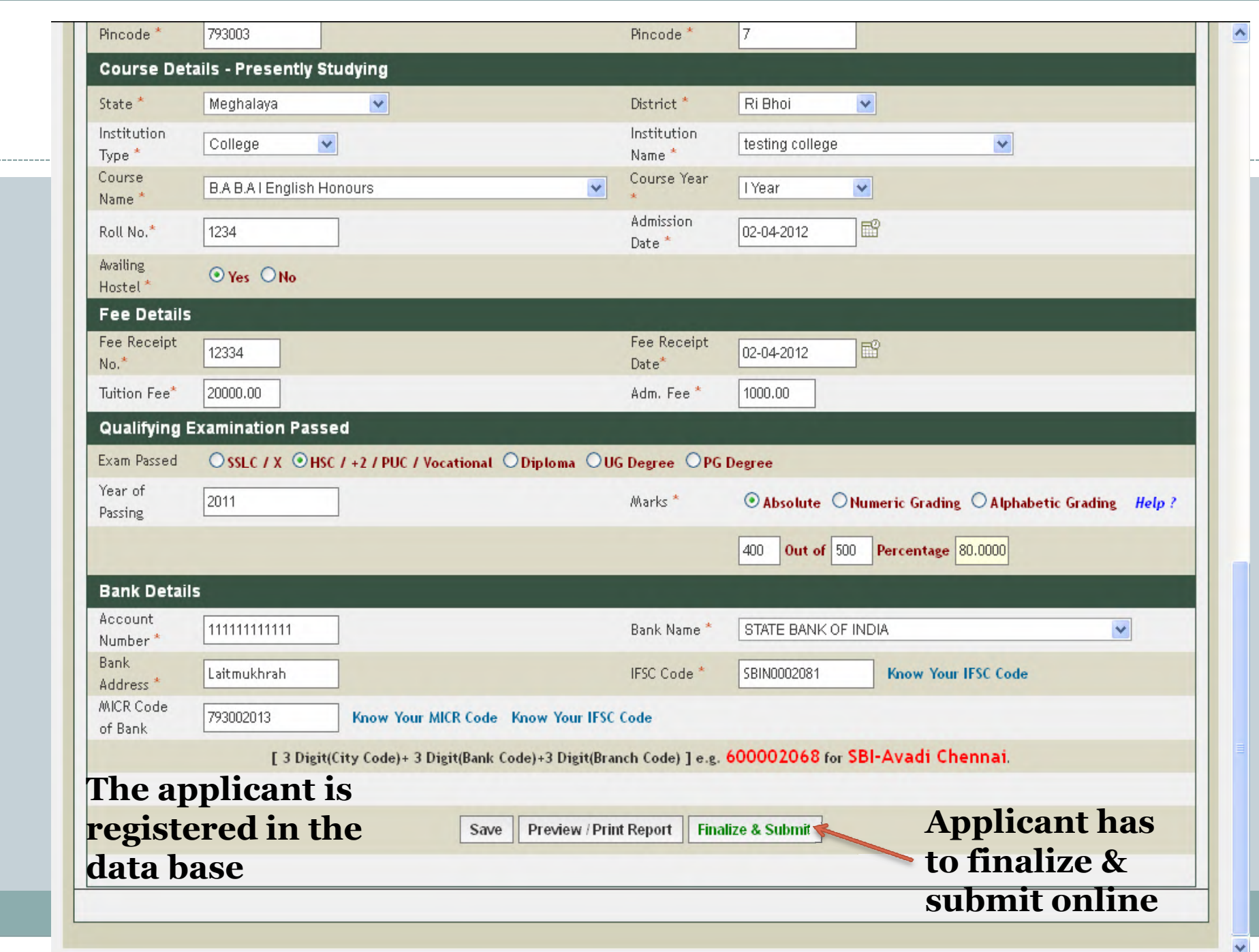

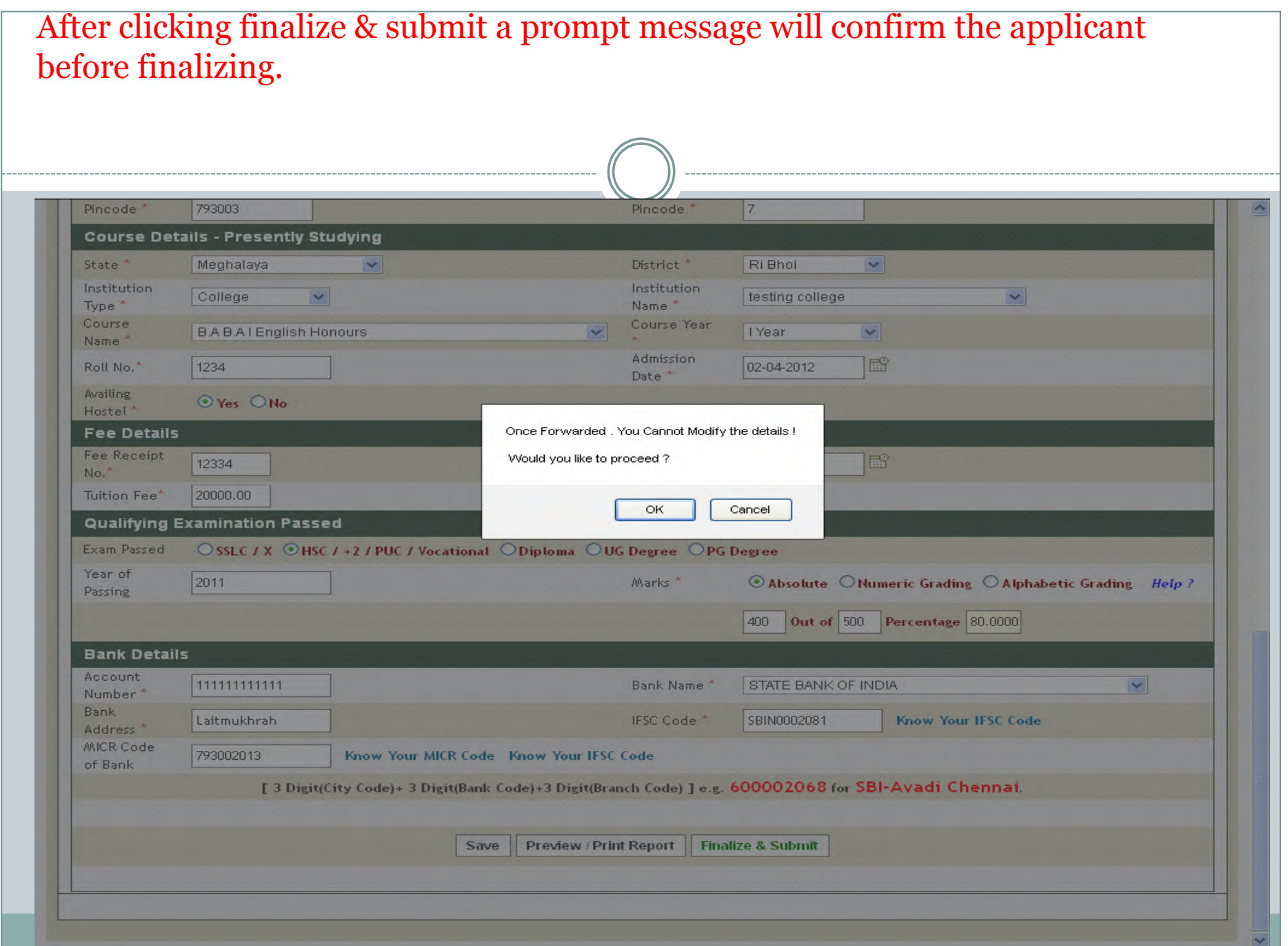

#### After clicking "ok" in the prompt message another prompt message will address that application is forward to next level.

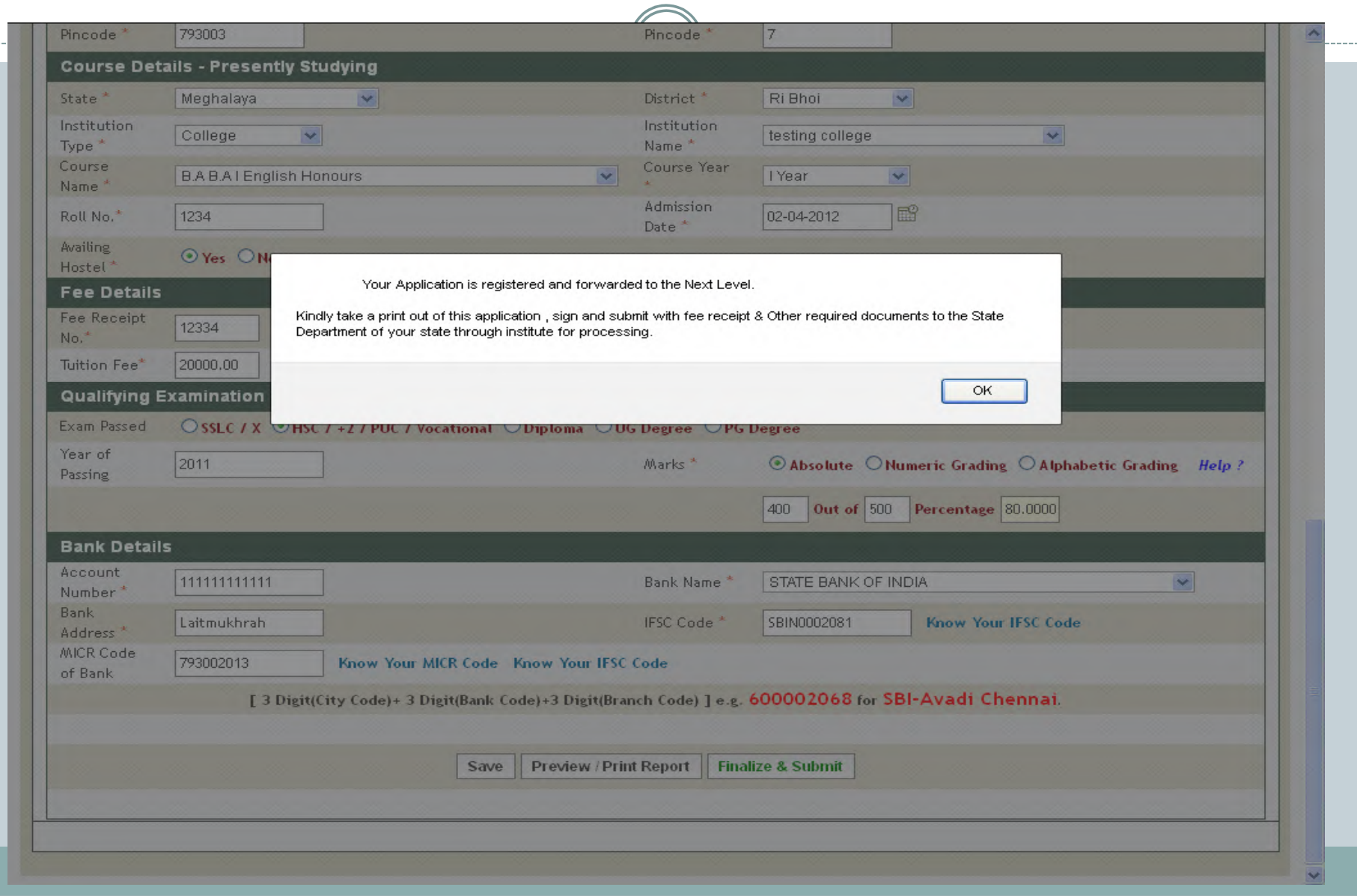

#### After confirming applicant cannot edit the application e-form. Applicant at this stage can take print out

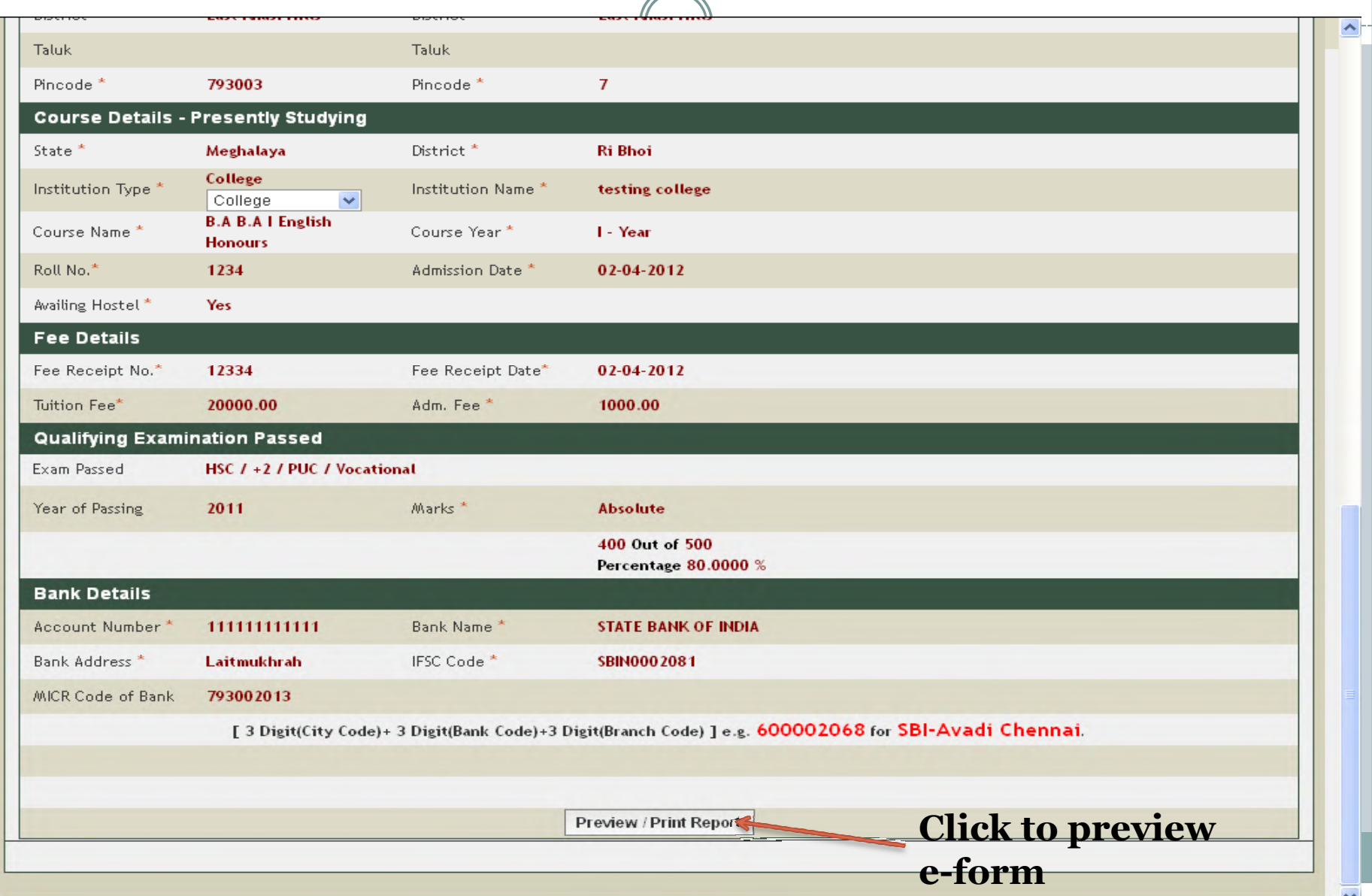

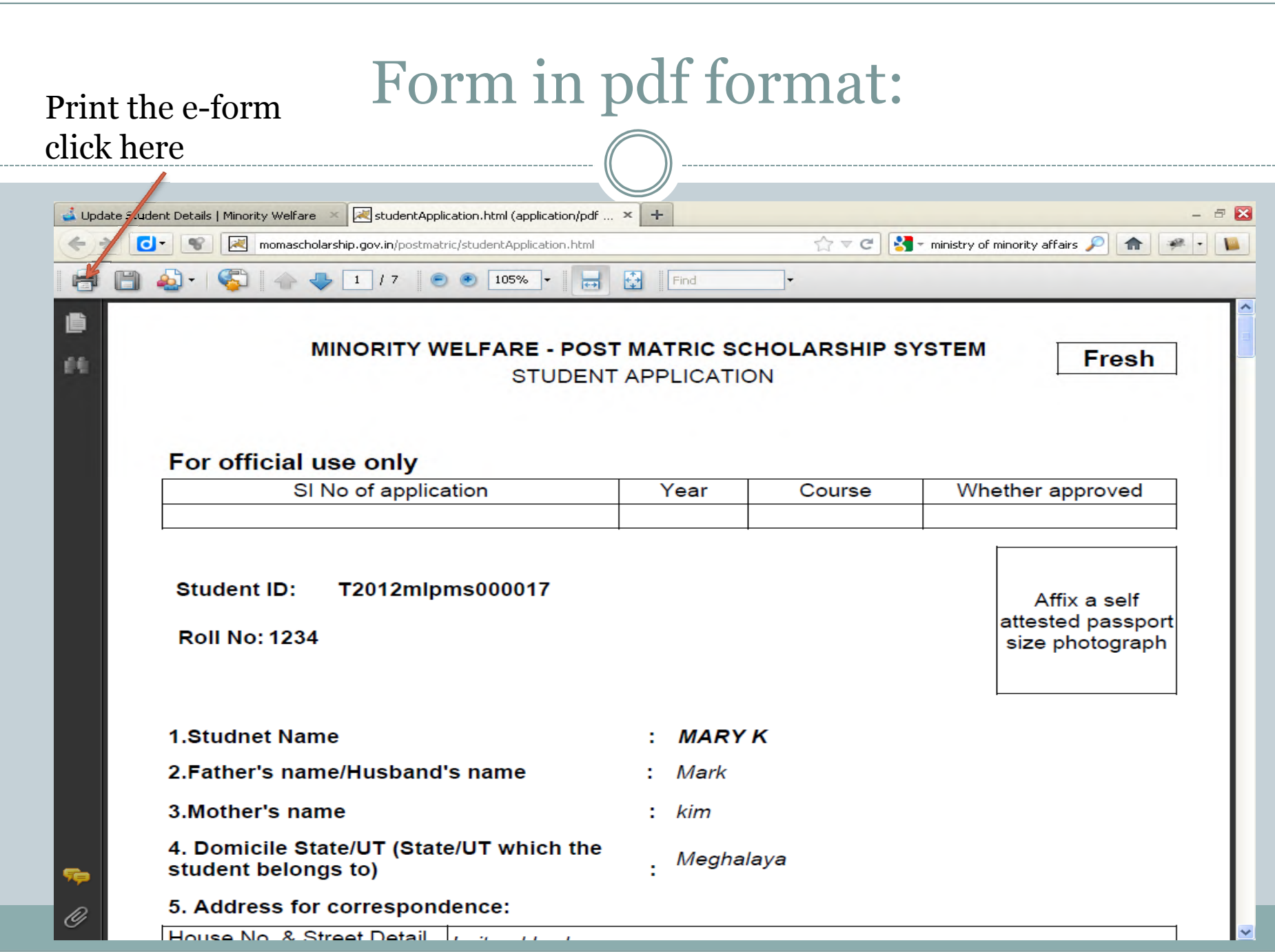

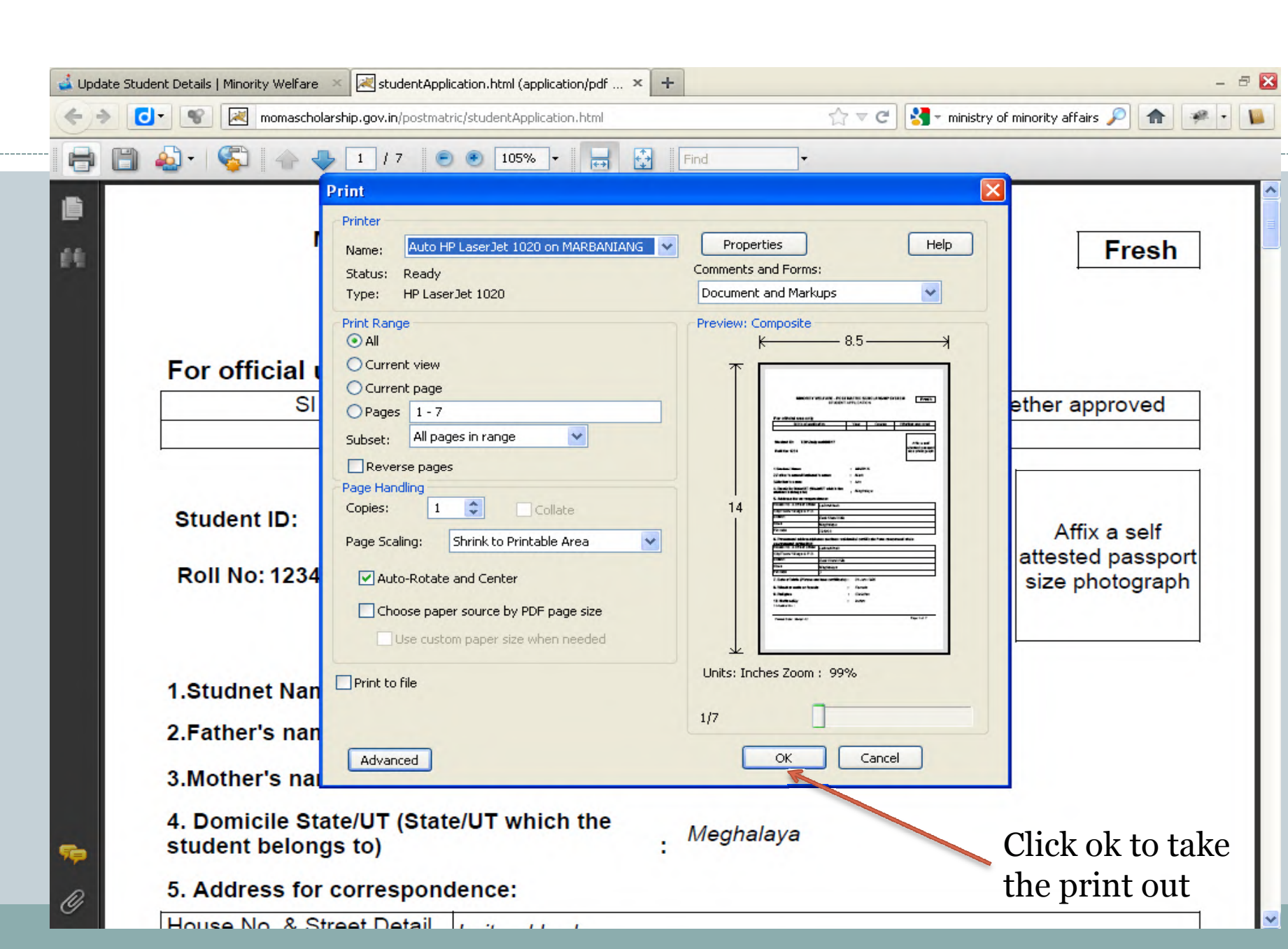

# Documents (in hard copy):-

- The applicant after taken the print out will have to attach the following documents:-
- i) Attested certificate of education qualification.
- ii) PRC- Proof of permanent residence from the DC<br>Office Govt, of Meghalaya/Rangbah Shnong, Office Govt. of Meghalaya/Rangbah Shnong.
- $\bullet$  iii) Income declaration affidavit on non judicial stamp naner and income certificate from employer. paper and income certificate from employer.
- iv) affidavit should also declare that applicant belong to a minority community.
- V) one copy of passport size photograph with signature.
- Vi) Fee receipts.

#### Process

- Applicants has to forward the hardcopy of the printout along with all document mention in previous slide to the head of the institution.
- Institution after scrutiny from their OSMS office account cross verifying the hardcopy may forward the application to the next level (i.e State).
- The hardcopy should reach the office of the Director of Higher & Technical Education before/on the last date. With out the hard copy the State will reject the applicant online.

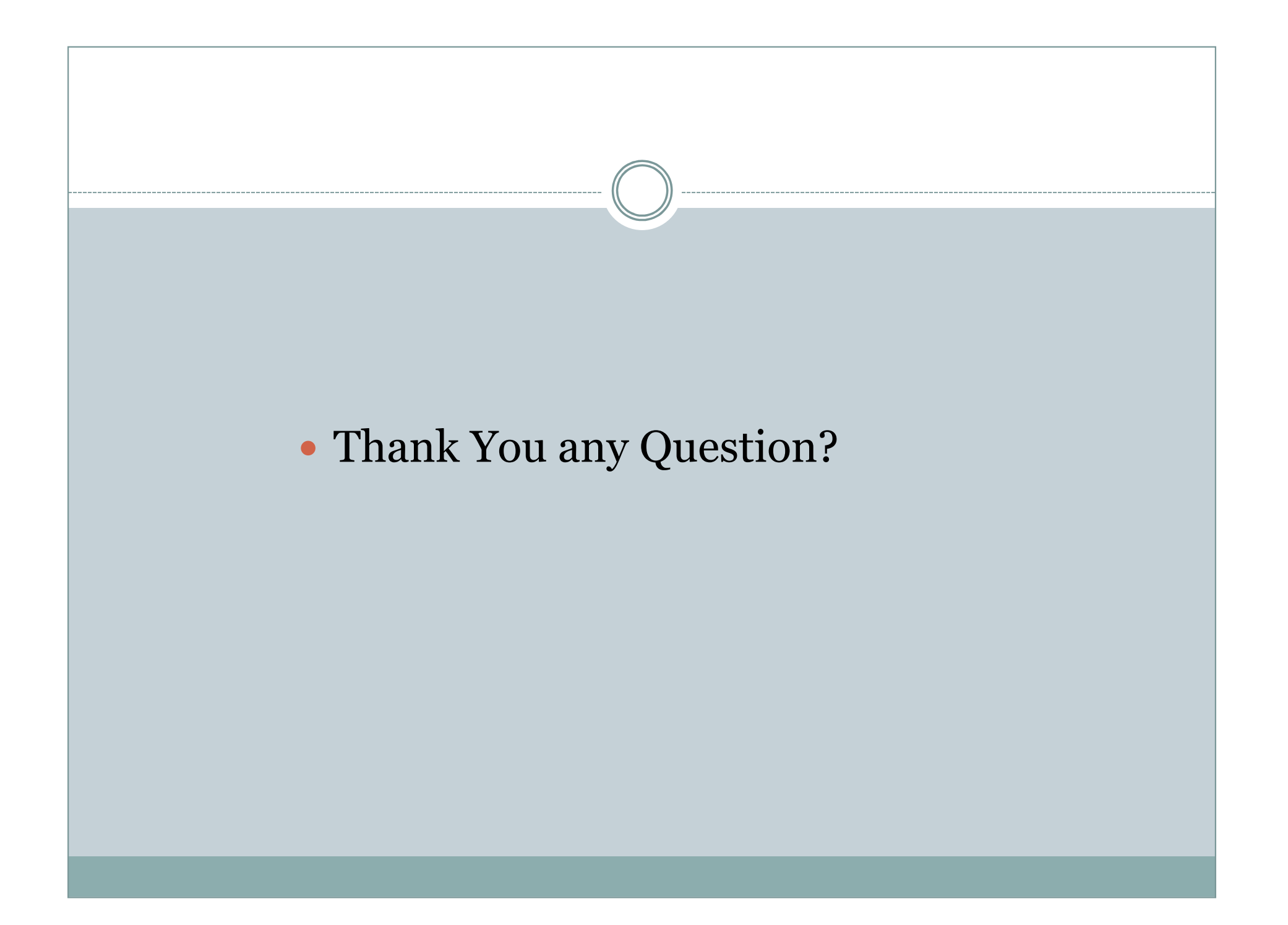

# Role of a Institution

- Scrutiny of applicant hardcopy and documents required as per scheme terms & conditions.
- Accept/Reject application if they don't fulfill thescheme terms and conditions.
- Approved application with signature and seal of the Head of Institution and endorse the online application.
- Put Notice & Advertise about the scheme with in theinstitution scope and boundary.
- Other responsibility.

### Primary Responsibility

- Institution must have computer systems,, internet connection and computer operator to operate them. connection and computer operator to operate them.
- Institution must be responsible for their student welfare. Example, Student welfare in School/College/University must have <sup>a</sup> help desk or computer systems with internet connection for students to apply for PMS scholarship.
- Email id of the institution and mobile no of the Registrar/Principal and office staff who will be responsible Registrar/Principal and office staff who will be responsible in dealing with student scholarship must be submitted to the office of DHTE.
- User id and password will be received via sms and email.<br>These User id and Password will be used to log in the These User id and Password will be used to log in the website <u>www.momascholarship.gov.in</u> for that institution.

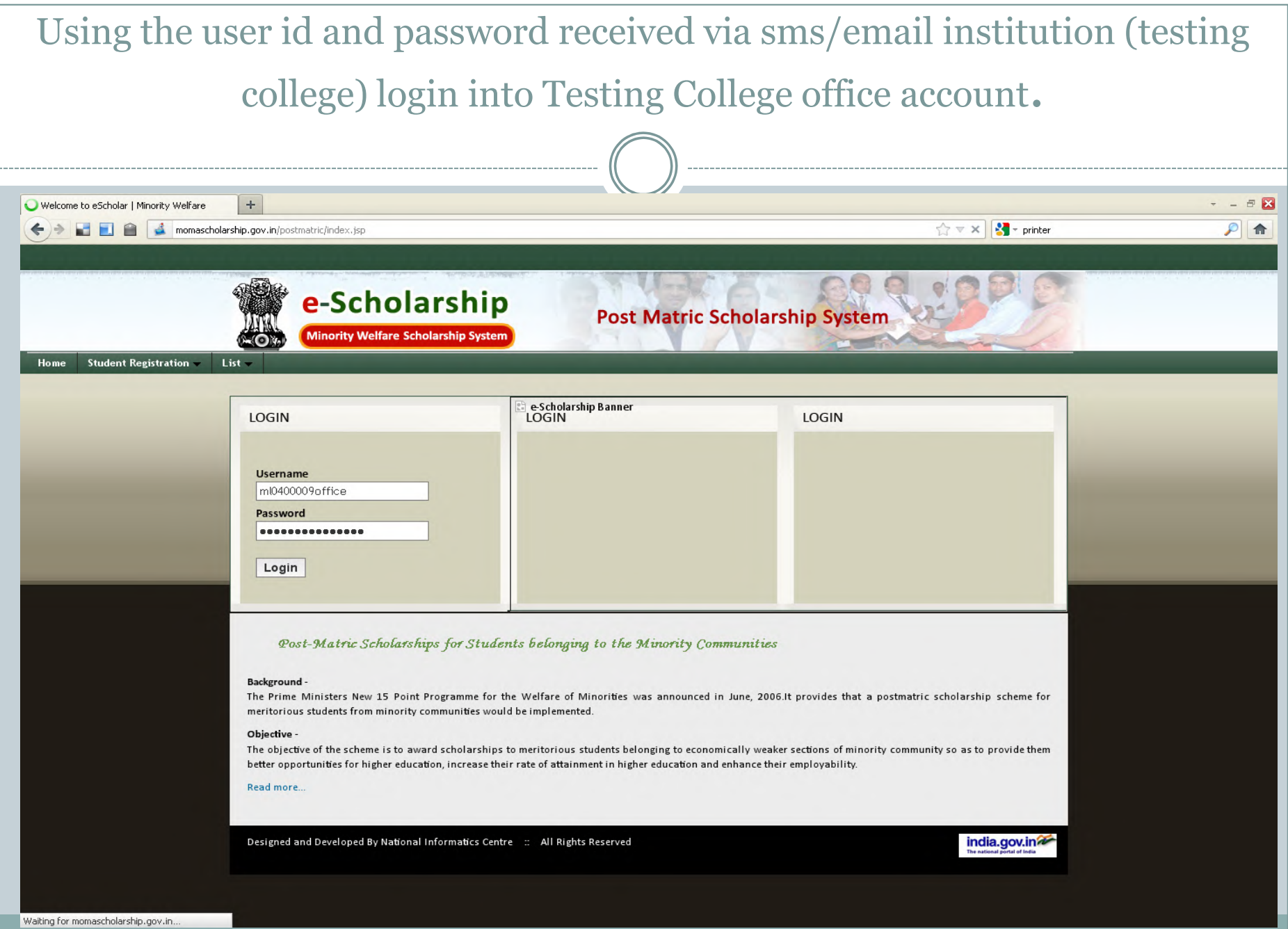

 Once you login the system immediately ask you to change the password

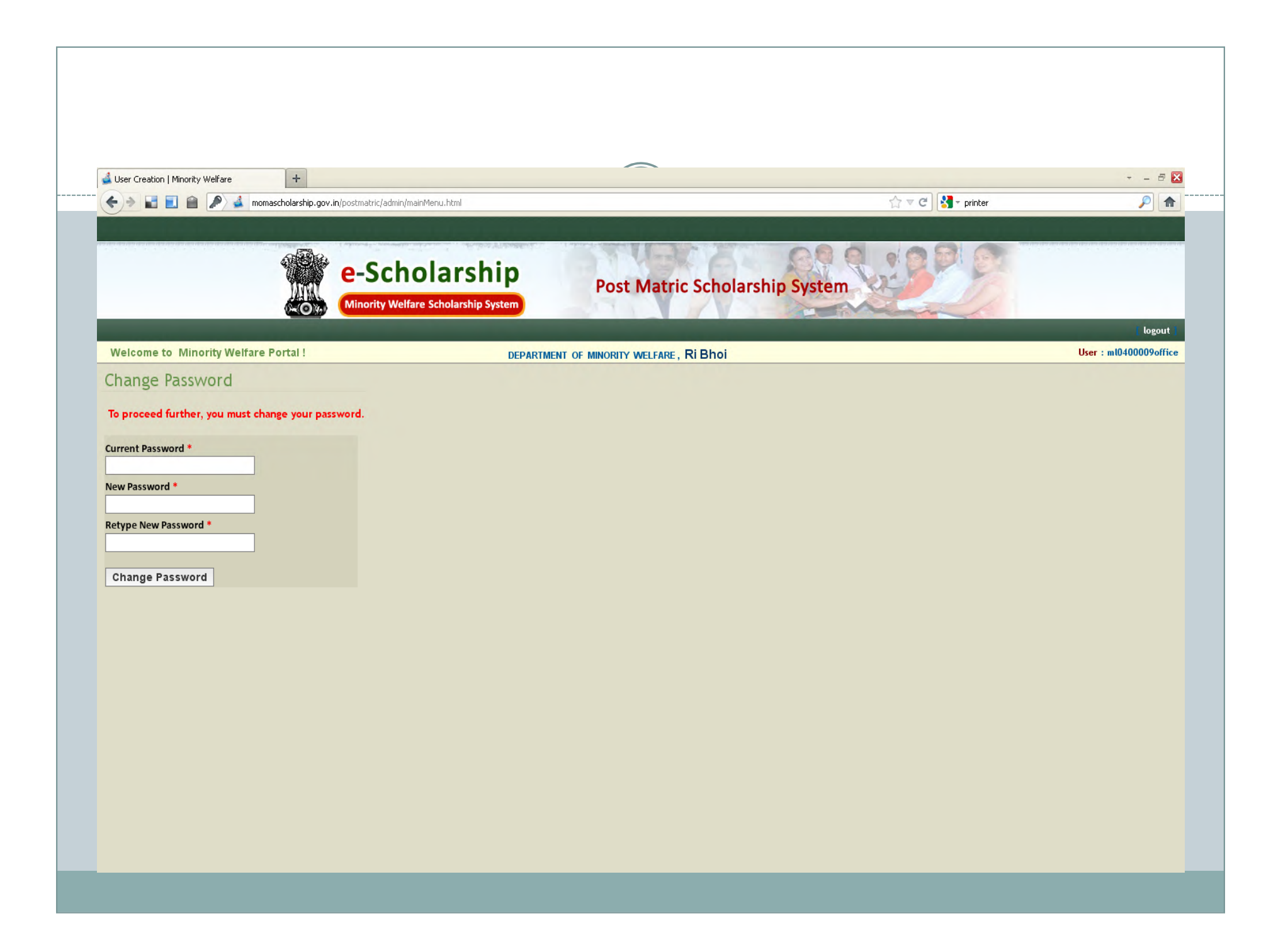

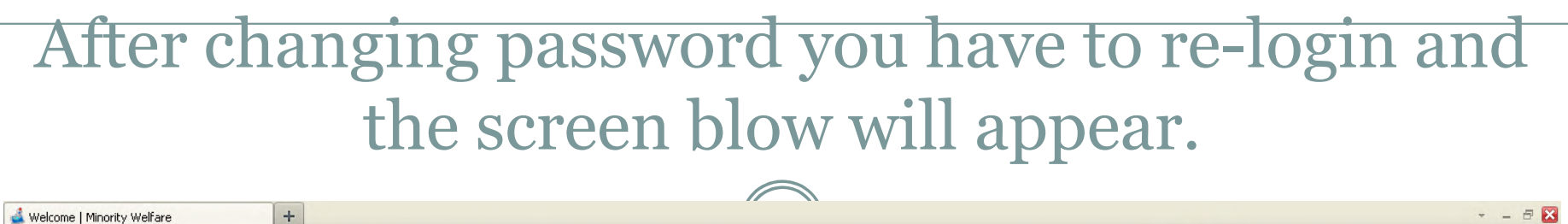

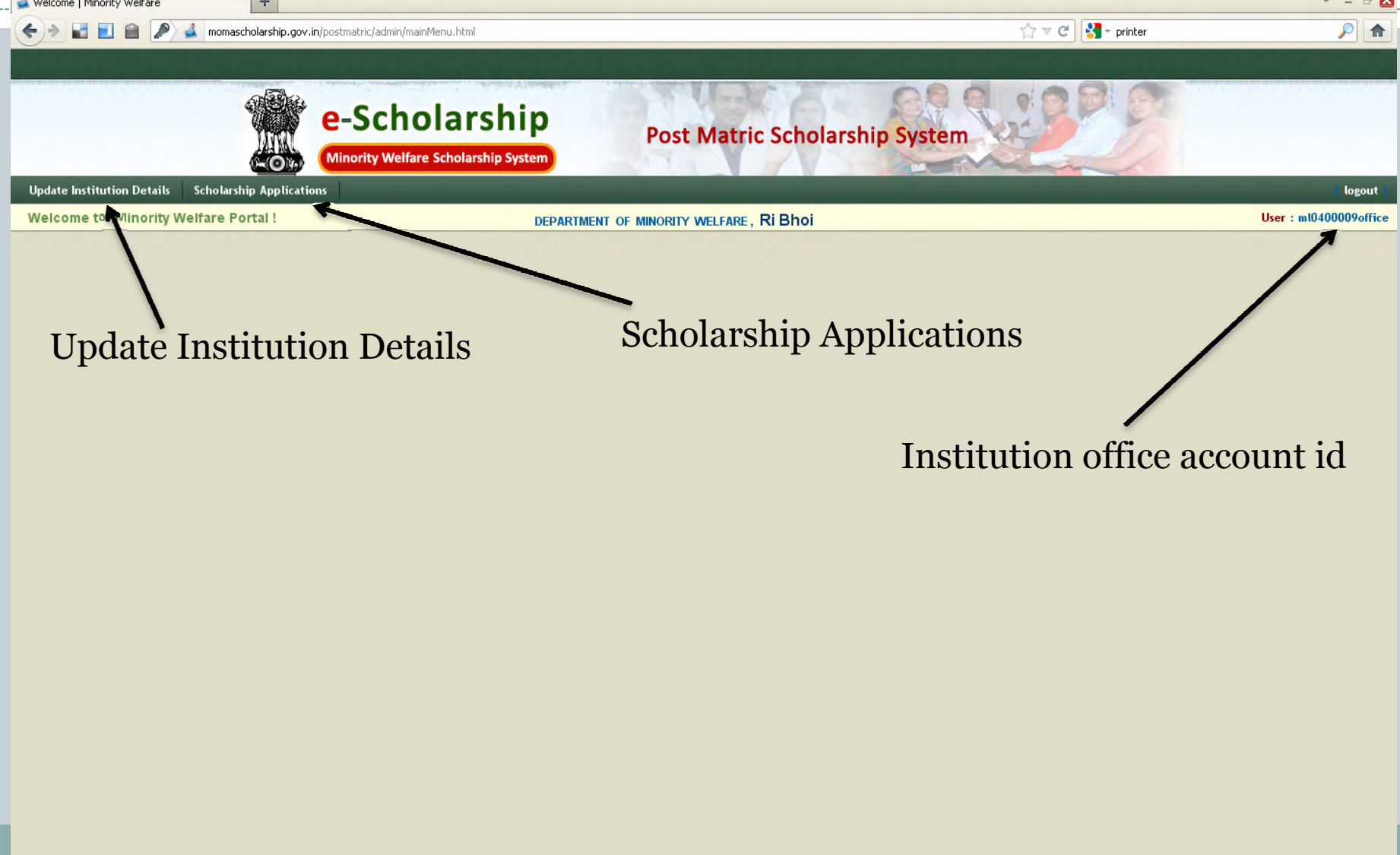

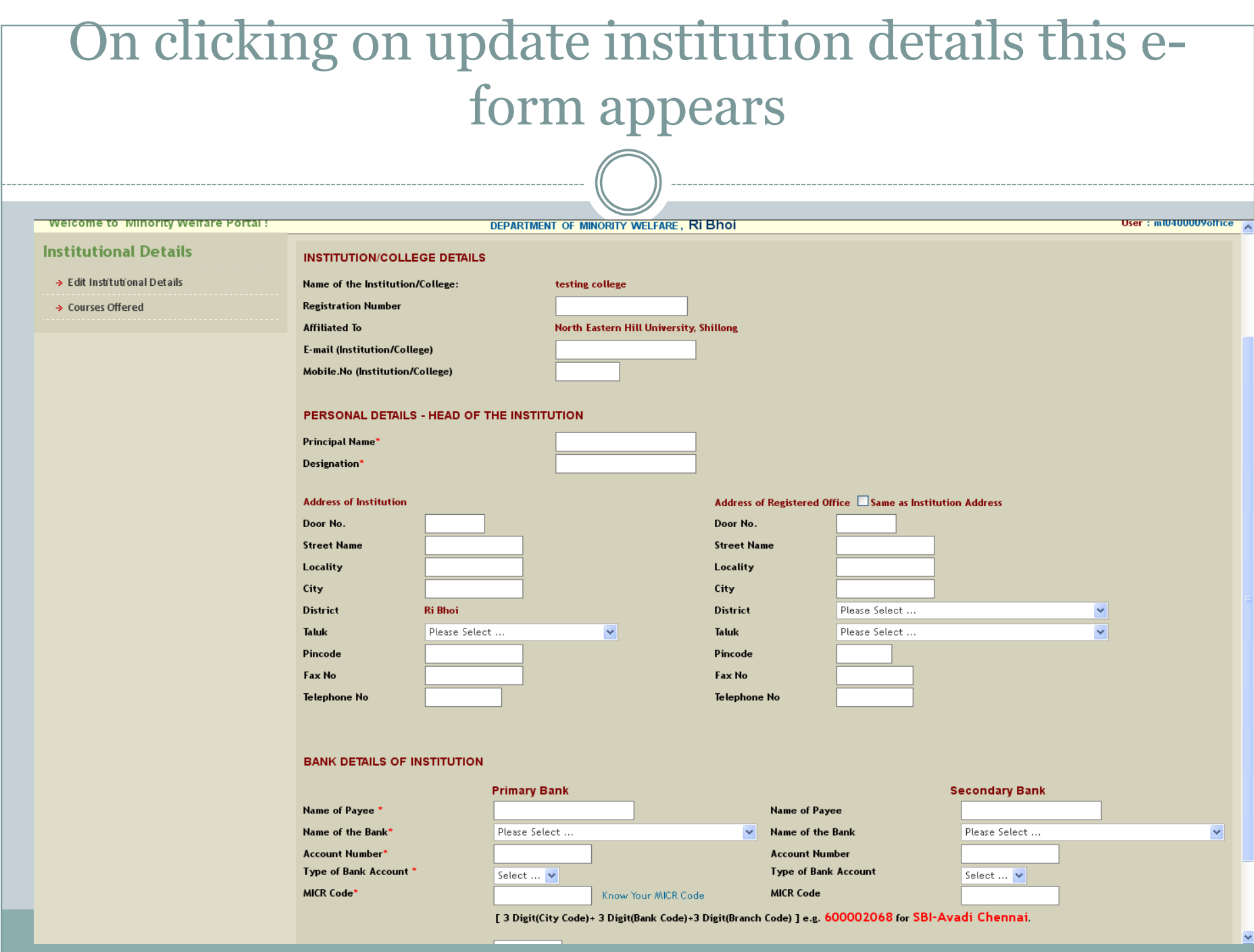

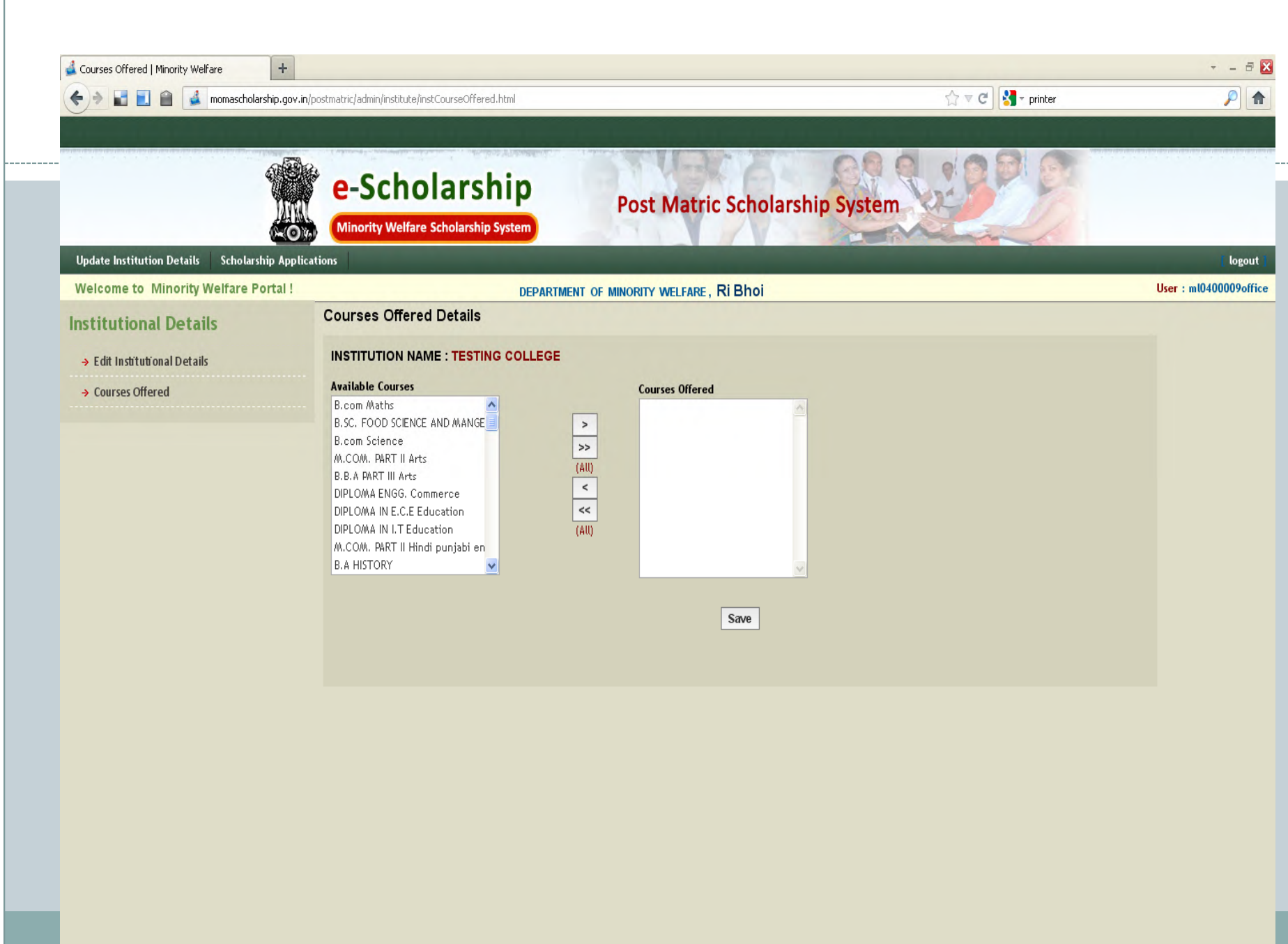

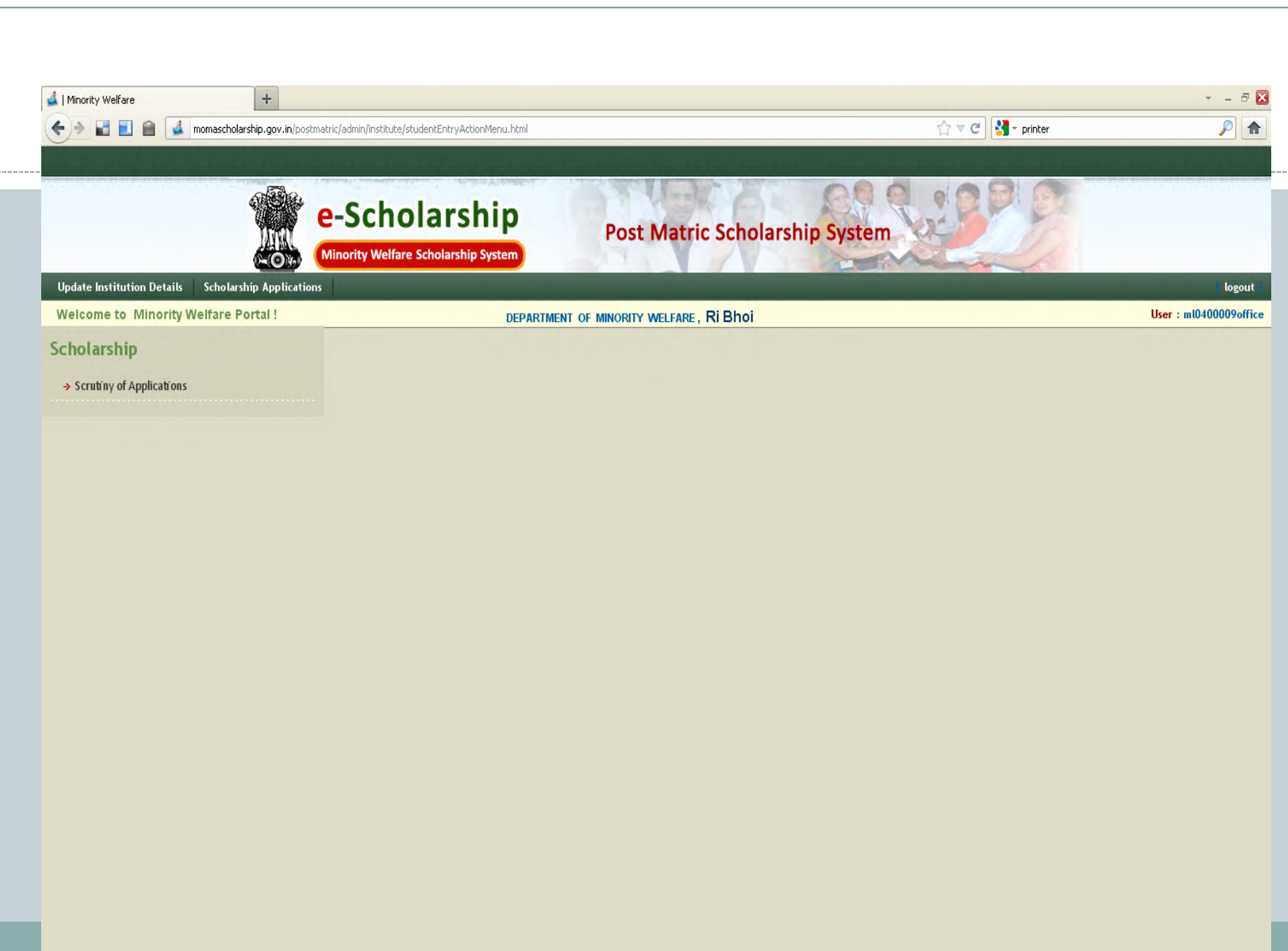

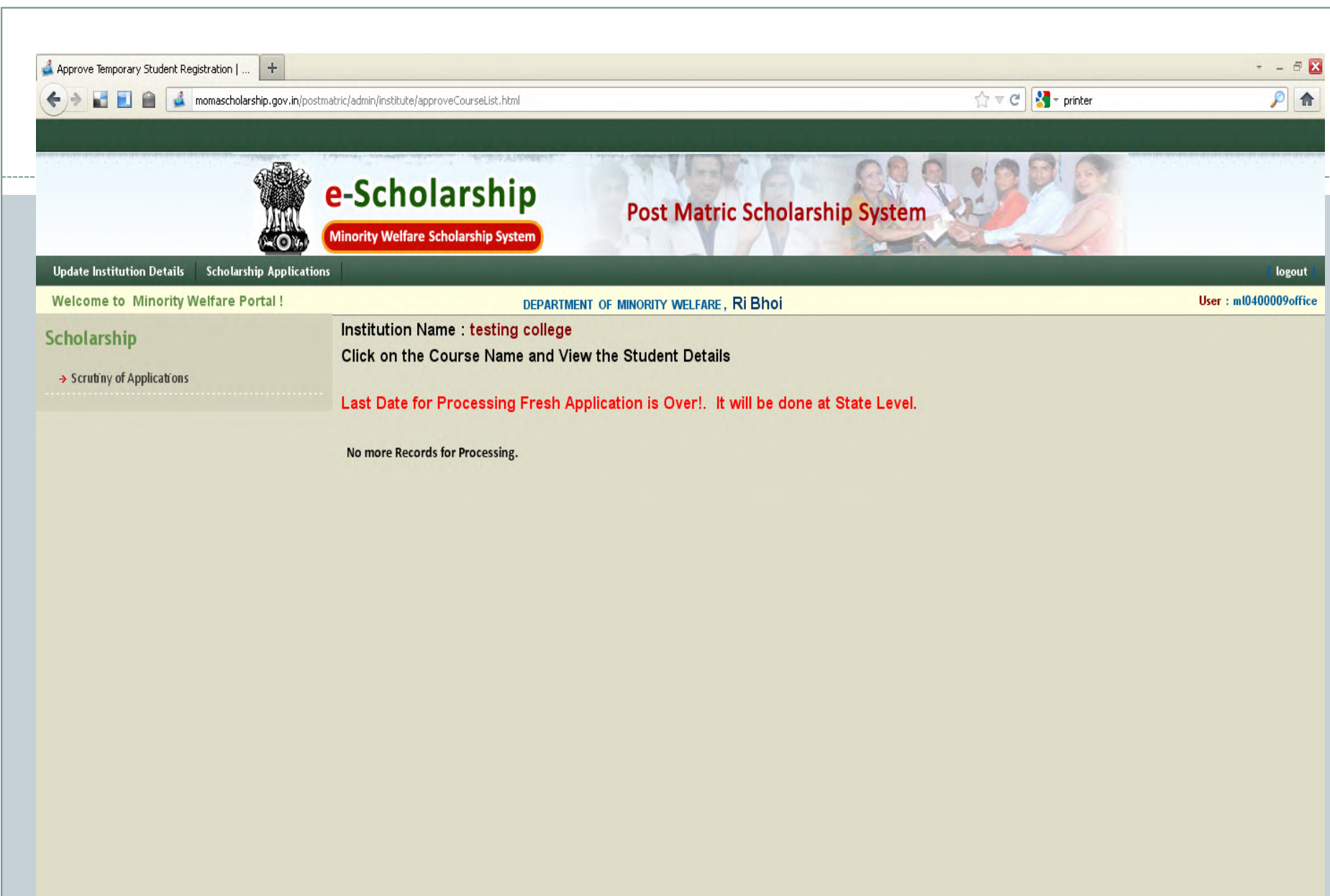

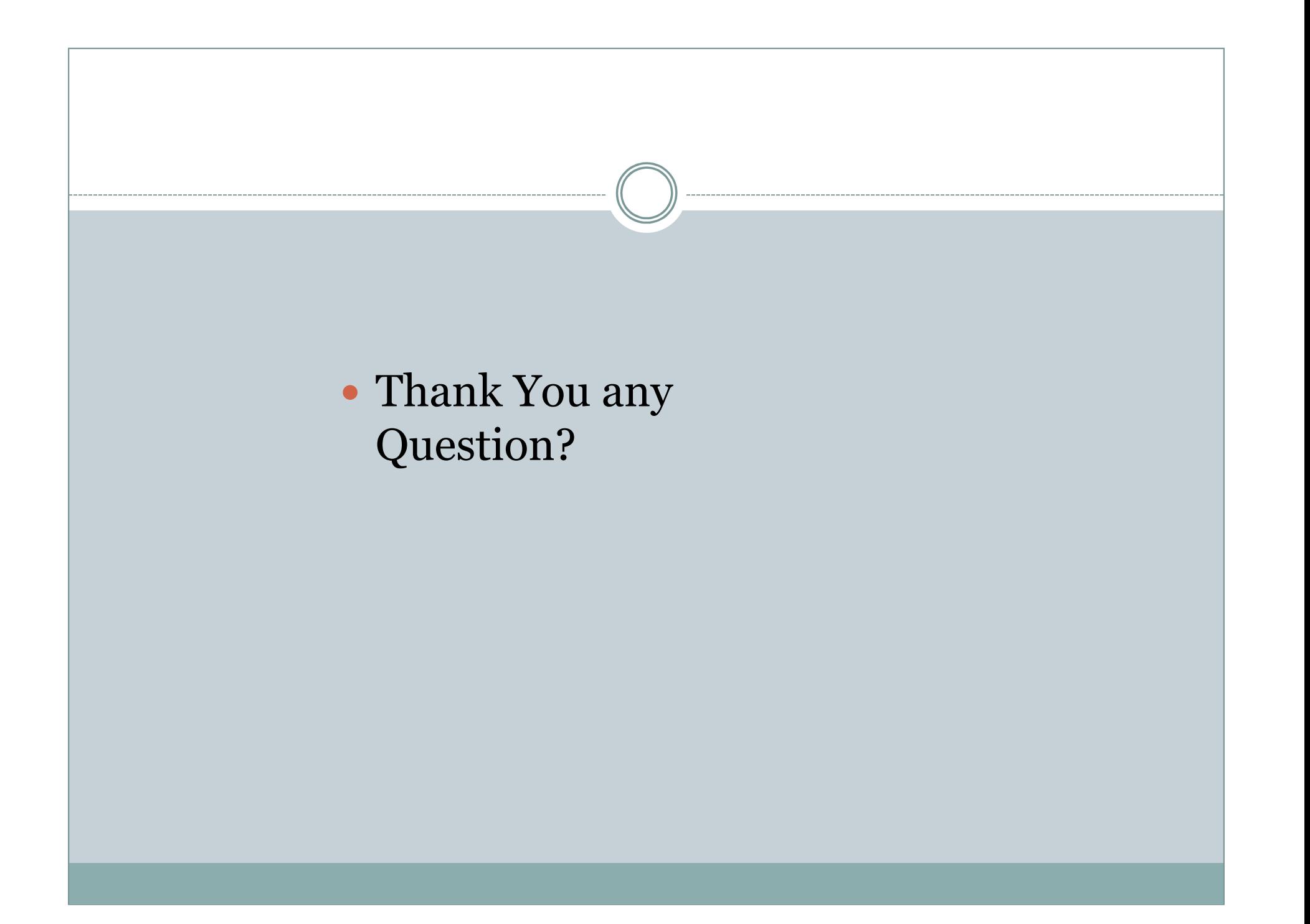

# Role of State

- Published Ads.
- Orientation Programme.
- Communication with the Ministry.
- Received applications & then Scrutiny of applications.
- Submit Recommend list of applicants to the Ministry.
- Submit Proposal.
- Received Sanction and Disbursement of scholarship
- Submit UC to the Ministry

# Role of Ministry

- Publish Programme Dates
- Orders
- Communication
- Sanction

### Thank You

- Help Line/ Help Desk will be set up in the Office of the Director of Higher  $\&$  Technical Education Help the Director of Higher & Technical Education. Help line Mobile no will be publish in the newspaper.
- Contact us: Room no 206, Ground Floor,<br>Scholarship Cell Additional Secretariat Shillong-1 Scholarship Cell, Additional Secretariat, Shillong-1
- We could be reached @Phone no: 0364-2226015, Fax no: 0364-2226015.